# Painijärjestelmän tuotteistaminen

Jesse Salo Janne Strand

Opinnäytetyö Toukokuu 2013

Ohjelmistotekniikan koulutusohjelma Tekniikan ja liikenteen ala

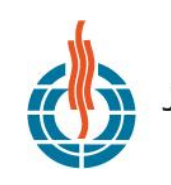

AMMATTIKORKEAKOULU **IK UNIVERSITY OF APPLIED SCIENCES** 

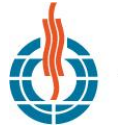

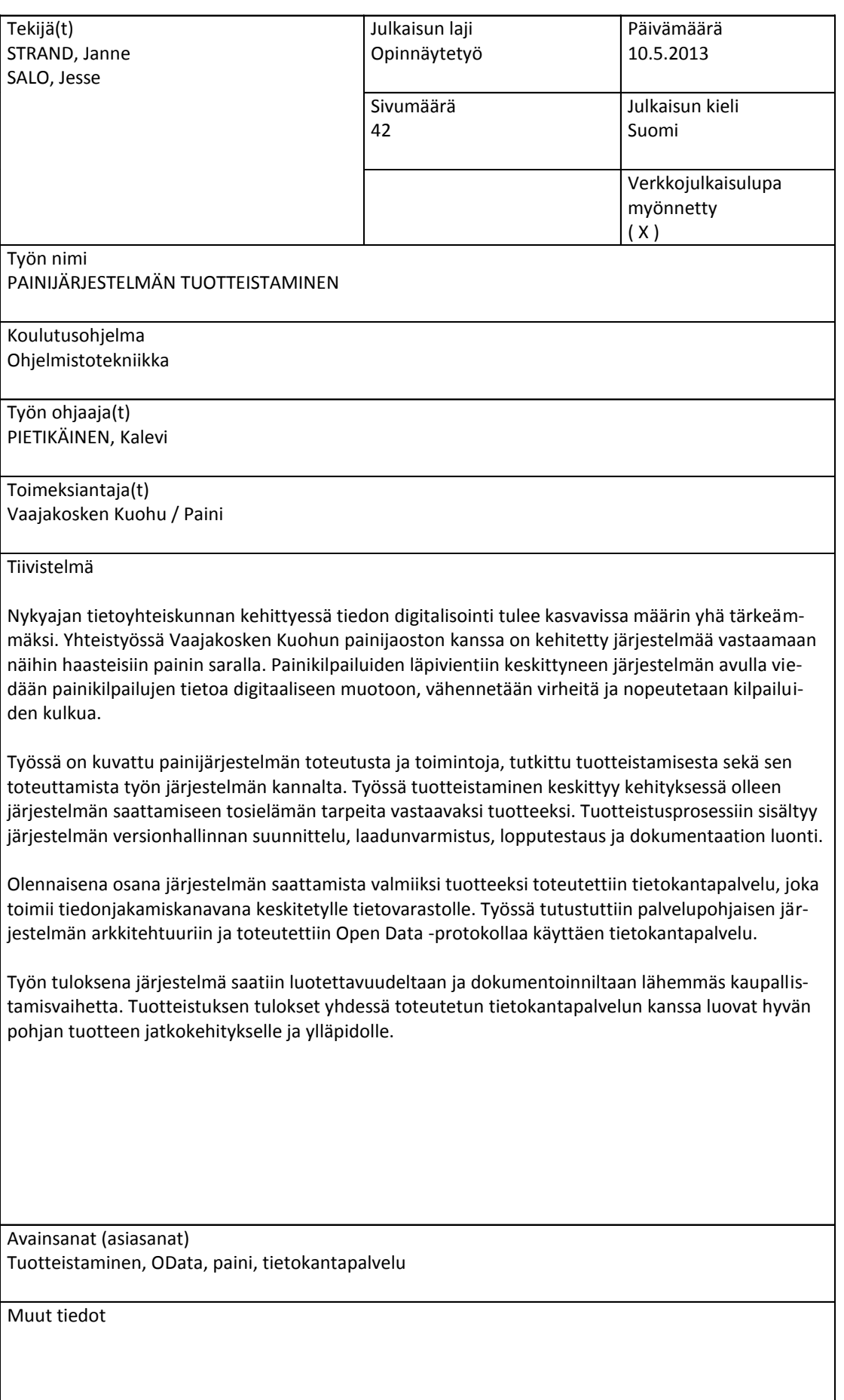

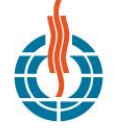

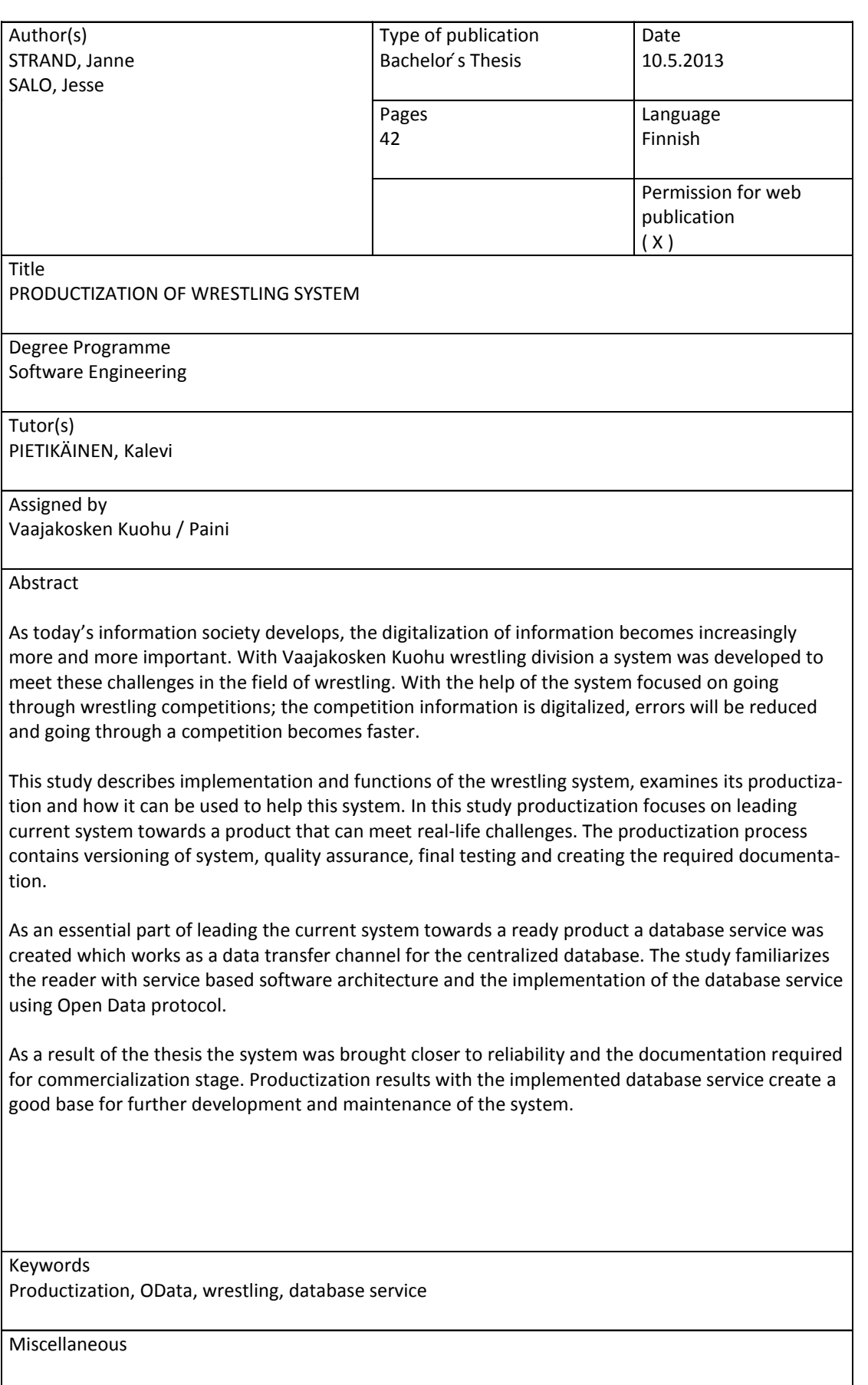

# **SISÄLTÖ**

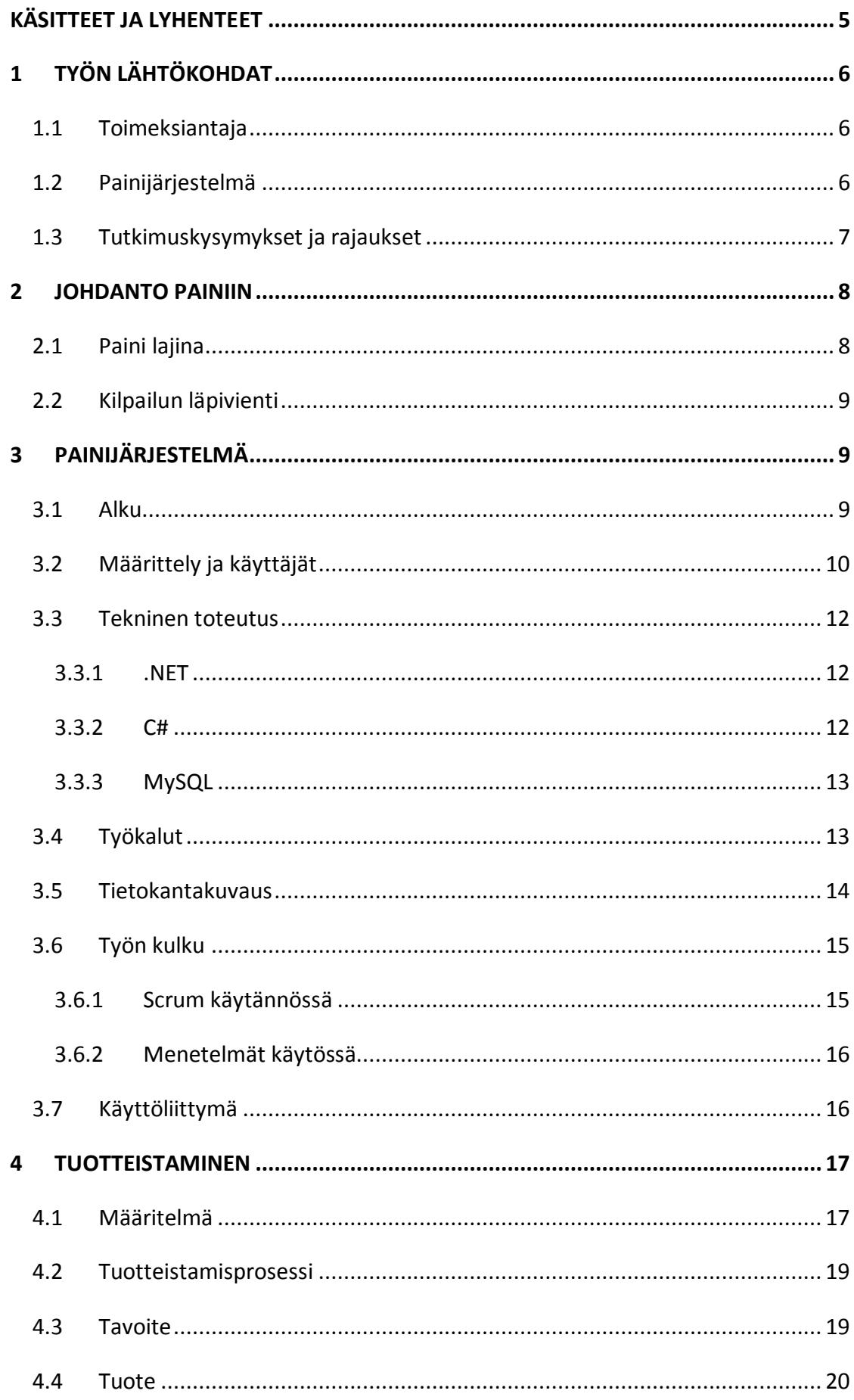

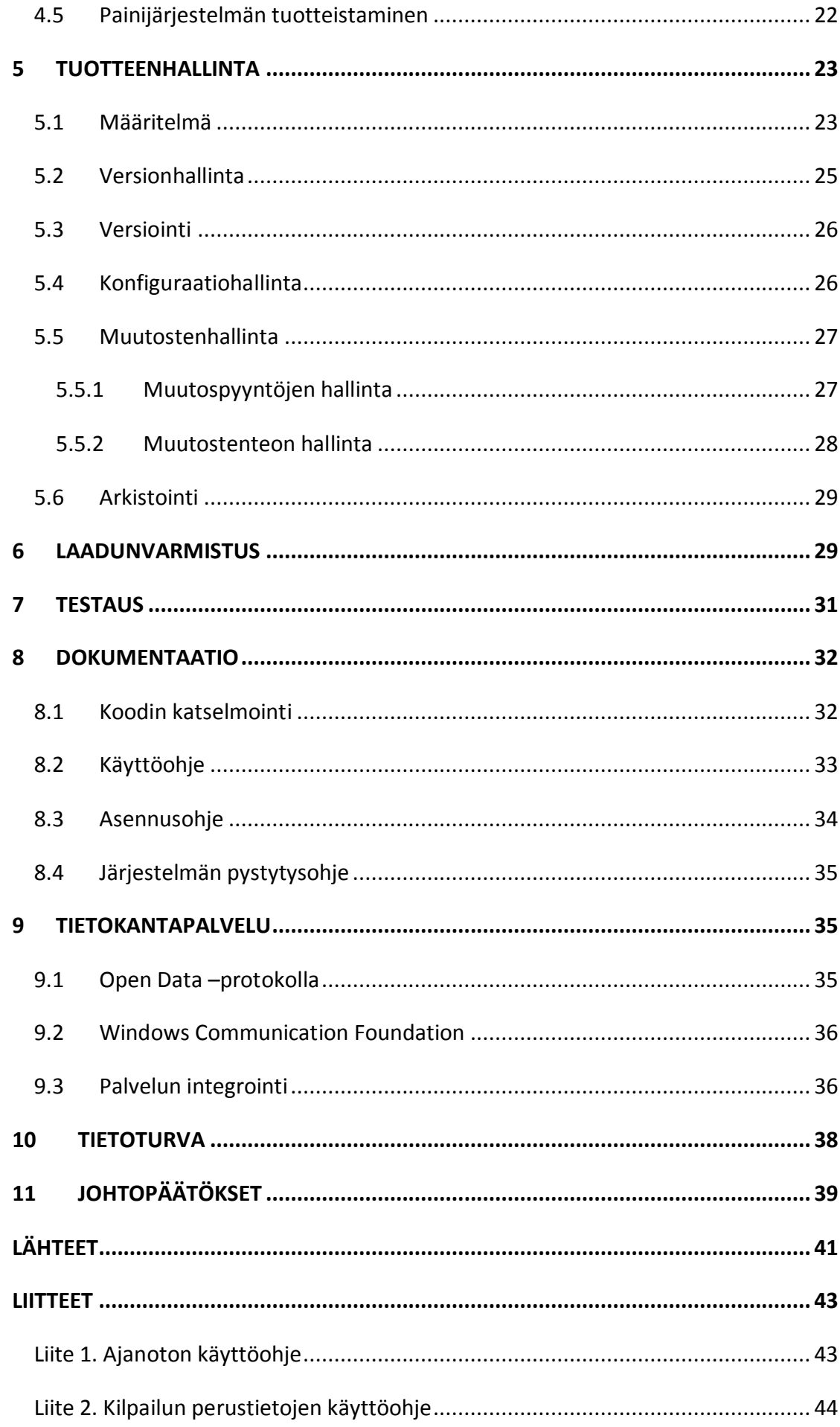

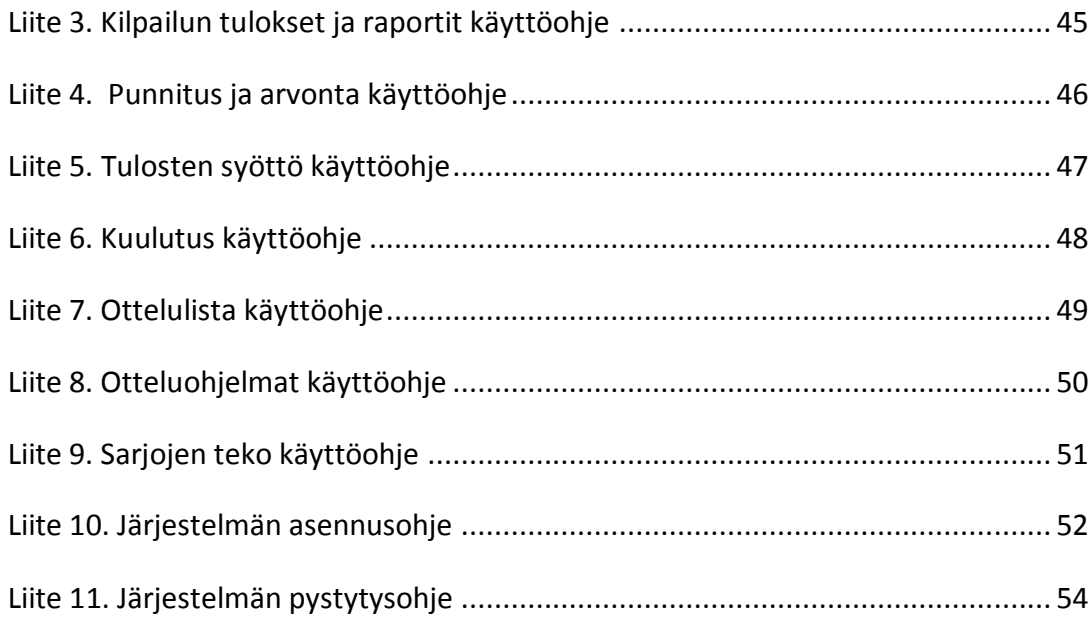

# **KUVIOT**

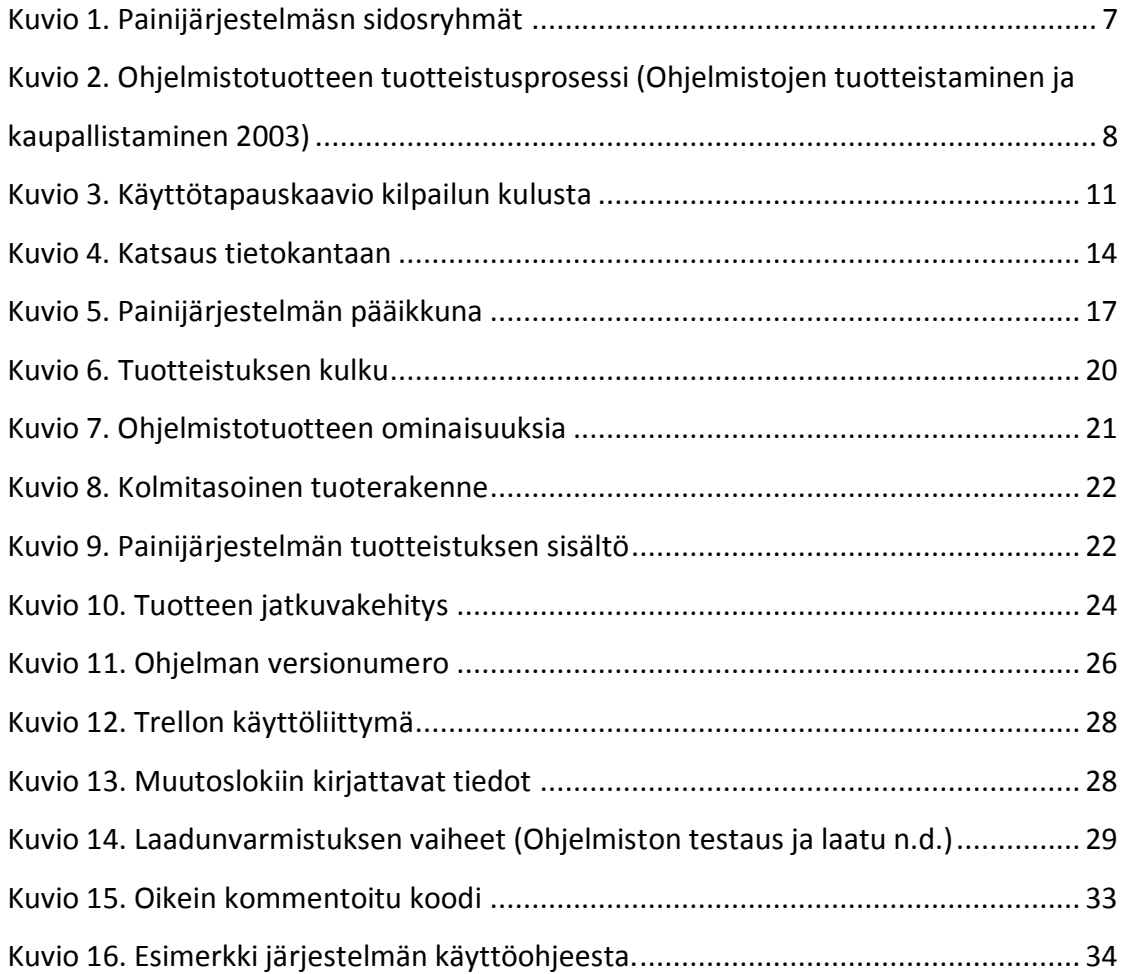

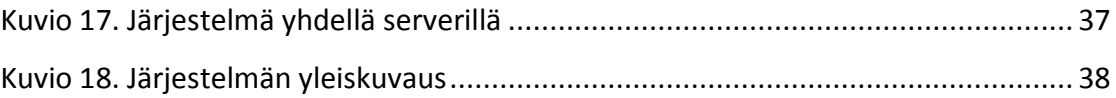

# **Käsitteet ja lyhenteet**

#### **Entity Data Model**

Entity Data Model on joukko tapoja esittää tietoa, tiedon lähteestä riippumatta.

#### **ER-Malli**

Entity-Relationship –malli, lyhyemmin ER-malli, on kuvaus tietokannan taulujen yhteyksistä ja niiden sisältämistä kentistä.

#### **.NET**

.NET Framework (ohjelmistokehys) on komponenttikirjasto Microsoftilta.

#### **MySQL**

MySql on tietokannan hallintajärjestelmä, joka luo tavat luoda, muokata, lukea tietokantoja.

#### **Open Data –protokolla**

Open Data –protokolla on sopimus tiedon saannista. Sen tarkoitus on saada tieto erilaisista tekniikoista riippumattomaksi web-tekniikalla.

#### **Scrum**

Scrum on iteratiivinen ketterän ohjelmistokehityksen viitekehys.

#### **SQL**

Structured query language on tietokannan kyselykieli tiedon lukemiseen, lisäämiseen, päivittämiseen ja poistamiseen.

#### **XML**

XML on tiedon tallennusmuoto, johon tiedon lisäksi voidaan ilmoittaa tiedon merkitys sen yhteydessä.

# **1 Työn lähtökohdat**

#### **1.1 Toimeksiantaja**

Työn alkuperäinen alkuunpanija on ollut Vaajakosken Kuohun painijaos. Sieltä Mika Suhonen ja Petteri Piippo ovat olleet aluksi niin sanotusti asiakasroolissa, mutta siirtyneet pelkästään tilaajista projektin johtajiksi ja toiminnallisiksi johtajiksi. Vaajakosken Kuohu perustettiin 1930-luvulla. Nykyään Vaajakosken Kuohussa painii kymmeniä lisenssipainijoita ja lisäksi suuri joukko aloittelijoita.

Yhteistyötä on tehty Jyväskylän ammattikorkeakoulun kanssa siinä määrin, että JAMK on tarjonnut tiloja ja palveluita kehityksen avustamiseen. Ohjauksessa ja avunannossa mukana on ollut Esa Salmikangas.

#### **1.2 Painijärjestelmä**

Jyväskylän ammattikorkeakoulussa on tehty järjestelmä painikisojen järjestämistä varten Vaajakosken Kuohun painijaoksen kanssa yhteistyössä. Tällä hetkellä järjestelmää käyttää vain yksi painiseura Suomessa. Tärkeää on kuitenkin saada järjestelmä muiden seurojen käyttöön, mitä varten tutkittiin, kuinka järjestelmä saadaan tuotteeksi.

Järjestelmä on toimiva ja käytössä. Järjestelmää on käytetty onnistuneesti useissa kisoissa ympäri Suomea. Toimintavarmuus on lähes tavoiteltua tasoa, eikä normaalikäyttö ole aiheuttanut vakavampia ongelmia järjestelmässä. Kokeneet käyttäjät pystyvät käyttämään järjestelmää ilman välillistä tukeakin ja vähemmän kokeneetkin käyttäjät ovat käyttötestauksen aikana oppineet nopeasti. Kehitetty järjestelmä on ainoaa laatuaan Suomessa.

Järjestelmän käyttö pyrittiin saamaan helppokäyttöiseksi ja sen käyttö hyvin ohjeistetuksi sekä dokumentoiduksi. Lisäksi mietittiin ansaintalogiikkaa tuotteen ympärillä. Järjestelmään lisättiin tietokantapalvelu, johon tämä työ osittain myös keskittyy.

Järjestelmän käyttö pyrittiin ohjaamaan muuallekin kuin seuroille (ks. kuvio 1), jotta mahdollisimman moni painikisojen paikalla ja kotisohvalla saisi täyden hyödyn automatisoidusta järjestelmästä. Erityisen tärkeää oli ottaa huomioon sponsorit rahoituksen vuoksi sekä kotiyleisö palvelun näkyvyyden ja haluttavuuden esille tuomiseksi.

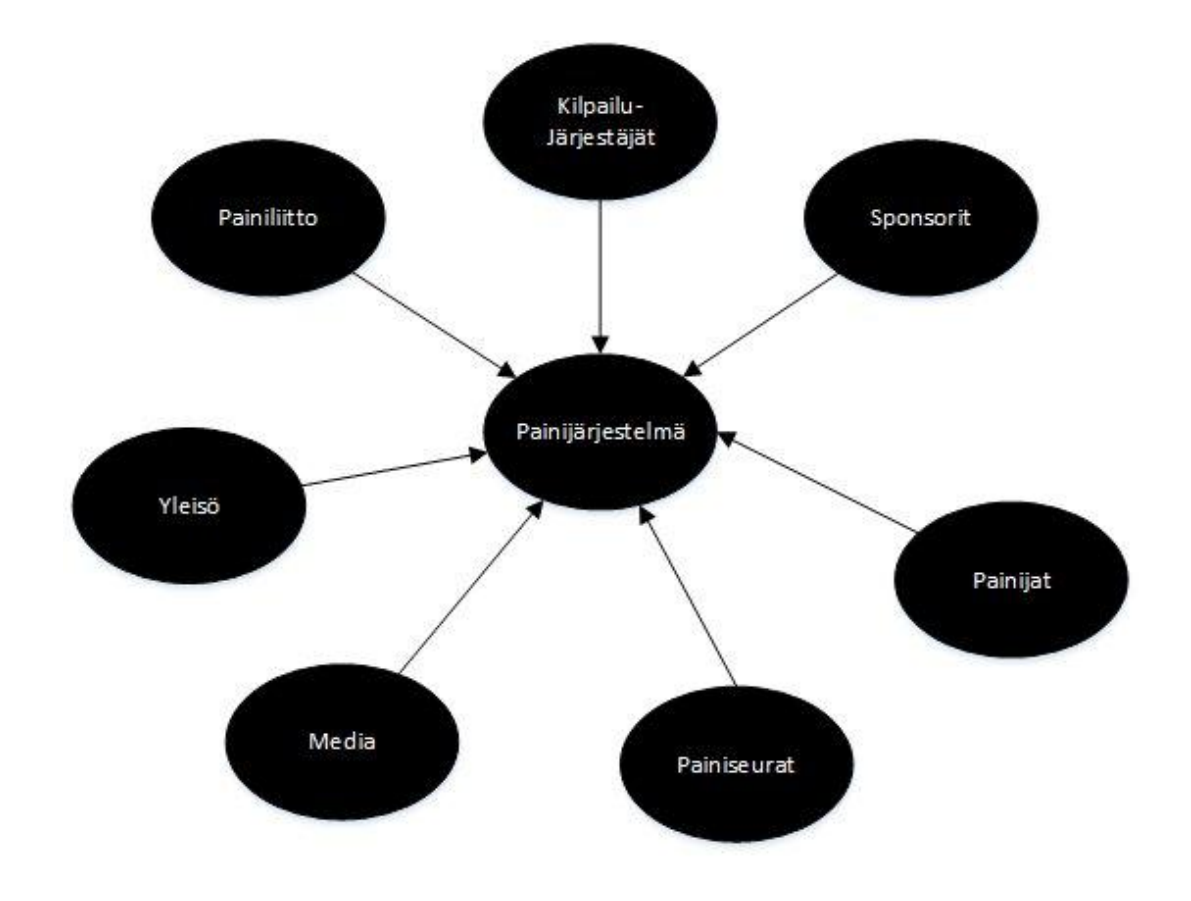

<span id="page-9-0"></span>Kuvio 1. Painijärjestelmäsn sidosryhmät

# **1.3 Tutkimuskysymykset ja rajaukset**

Pyrittiin vastaamaan seuraaviin kysymyksiin nimenomaan painijärjestelmän tuotteistamisen kannalta:

- Mitä ohjelmiston tuotteistaminen tarkoittaa?
- Kuinka ilmoitusjärjestelmä ja tietokantapalvelu integroidaan nykyiseen järjestelmään?

Tuotteistamisen toteuttaminen keskitettiin nykyisellä toimivaan järjestelmäarkkitehtuuriin. Järjestelmään tehtiin vain pieniä lisäyksiä, ei suurempia toimintoja – muuta

kuin ilmoittautumisjärjestelmä, joka on erillisen ryhmän kehityksessä. Tässä työssä tuotteistusta käytetään terminä, joka sisältää tuotteen teknisen viimeistelyn, lähtökohtien luonnin jatkokehitykselle sekä dokumentoinnin. Lähtökohdan ollessa jo toimiva ohjelma voidaan kuvion 2 mukaan ajatella käynnissä olevan prosessin olevan kuvion protosta tuotteeksi vaihe. Ideavaihe ja kaupallistamisesta liiketoimintaan vaihe on rajattu tämän työn ulkopuolelle.

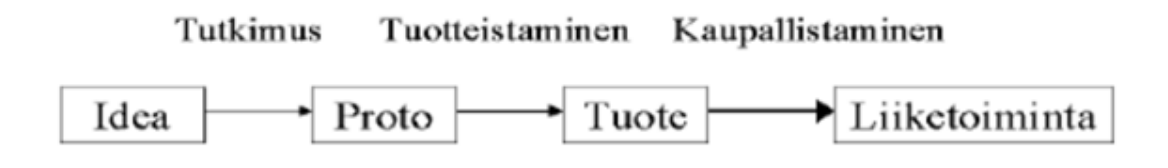

<span id="page-10-0"></span>Kuvio 2. Ohjelmistotuotteen tuotteistusprosessi (Ohjelmistojen tuotteistaminen ja kaupallistaminen 2003)

Vaikka ohjelmistotuotteeseen liittyy usein paljon manuaaleja käyttöönotosta käyttöön, ei tässä työssä ohjekirjoja kirjoitettu täysin. Esimerkkejä näistä kuitenkin on. Ilmoittautumisjärjestelmän integrointia ei toteutettu täydellisesti aikatauluongelmien takia vaan integrointi tehtiin enemmänkin prototyyppipohjalta.

# **2 Johdanto painiin**

# **2.1 Paini lajina**

Paini on kamppailulaji, jossa otellaan ilman lyöntejä ja potkuja. Tavoitteena on vastustajan selätys tai tehdä enemmän pisteitä kuin vastustaja. Suorituspisteitä on mahdollista saada 1-5 esimerkiksi erilaisista heitoista ja kaadoista. Kilpailusarjat jakautuvat painissa painijoiden iän sekä painon mukaan. Painissa yleisimmät painimuodot tänä päivänä ovat kreikkalaisroomalainen ja vapaapaini, joista molemmat ovat tällä hetkellä olympialajeja. (Painitiedote.)

#### **2.2 Kilpailun läpivienti**

Kun painikilpailusta on tehty kilpailukutsu, voi seurat aloittaa ilmoittautumisen. Ilmoittautuminen tehdään yleensä sähköpostilla. Ilmoittautumisen loputtua painijat voivat ilmoittautua vielä kilpailupaikalla korotetulla osallistumismaksulla.

Ennen kilpailua on punnitus. Punnitus on yleensä kilpailupäivän aamuna tai edellisen päivän iltana. Punnituksessa painijan punnitaan ja ohjataan painon, iän, tason ja sukupuolen mukaan oikeaan sarjaan. Painijalla on mahdollisuus käydä useamman kerran punnituksessa, jos painoa on liikaa tavoiteltua sarjaa varten. Hyväksytyn punnituksen jälkeen painija nostaa arpanumeron, joka vaikuttaa ottelulistoihin.

Ennen varsinaisten painien aloittamista kilpailujärjestäjä tarkistaa sarjat tarvittaessa. Mikäli sarjat eivät ole täysin lukkoon lyötyjä, kilpailujärjestäjä tasapainottaa sarjoja mahdollisuuksien mukaan ja koettaa saada painijoille mahdollisimman paljon painiaikaa. Sarjojen valmistuttua aloitetaan ottelulistojen teko. Ottelulista on nimensä mukaisesti lista otteluista ja ottelut ennalta määritellysti sarjoittain riippuen painijoiden arpanumeroista.

Kun ottelulistalla on otteluita, kilpailu voidaan aloittaa. Kilpailut painitaan 1-5 matolla jokaisella matolla ollen omat tuomarit ja ajanottajansa. Mikäli joidenkin sarjojen kierrokset vaativat tuloksia, ne lisätään ottelulistalle kun tarvittavat ottelut on käyty.

Kun kaikki ottelut on käyty, tehdään kustakin sarjasta palkintojärjestys riippuen otteluiden tuloksista. Kilpailujärjestäjä toimittaa palkintojärjestykset esimerkiksi kuuluttajalle, ja palkintojen jako voi alkaa. Tuloksista tehdään vielä raportti lehdistölle omassa muodossaan.

# **3 Painijärjestelmä**

# **3.1 Alku**

Järjestelmää on kehitetty vuoden 2011 syksystä lähtien Vaajakosken Kuohun painijaoksen ja Jyväskylän ammattikorkeakoulun yhteistyönä. Alkuperäinen projekti toimi

asiakaslähtöisenä kehityksenä, jossa silloinen ryhmä teki määrittelyn, suunnittelun ja toteutuksen yhden lukuvuoden aikana. Silloisista tavoitteista jäätiin jälkeen, jossa päätavoite oli saada 2012 vuoden alussa järjestelmä käyttöön Vaajakoskella järjestettäviin painikisoihin.

Työ jatkui kesän 2012 kokoaikaisena ja 2012 syksyn osa-aikaisena työharjoitteluna. Alkuperäinen tavoite kirittiin syksyllä 2012 kiinni, jolloin ensimmäiset kisat järjestettiin järjestelmällä. Tähän mennessä järjestelmää on käytetty useammassa kisassa eri puolilla Suomea.

# **3.2 Määrittely ja käyttäjät**

Järjestelmän tarkoitus on helpottaa ja nopeuttaa kisojen järjestämistä, vähentää virhemahdollisuuksia tulosten selvittämisessä, parantaa painijoiden ja yleisön palvelua sekä vähentää paperin määrää kilpailuissa. Kaiken kaikkiaan mahdollisimman paljon tietoa yritetään digitalisoida ja täten nykyaikaistaa painikisojen järjestäminen.

Lyhyesti järjestelmä on määritelty tekemään tai auttamaan seuraavien asioiden tekemisessä:

- Kilpailun luonti
- Kilpailuun ilmoittautuminen netissä
- Seuran ilmoittautuminen kilpailupaikalla ts. jälki-ilmoittautuminen
- Punnitus ja arvonta
- Sarjojen teko
- Otteluohjelman teko
- Painiottelun kuuluttaminen matolle
- Ajanotto ja tulosten syöttäminen ja näyttäminen
- Tulosten selvittäminen
- Tulosten tiedottaminen

Tietojärjestelmälle ominaista on, että käyttötapauksia on useita, ja mitä monimutkaisempi järjestelmä, sitä useampi käyttötapaus. Käyttäjistä osa on pakollisia toiminnan kannalta ja osa vaihtoehtoisia riippuen, mitä kisoilta kaivataan.

Tarvittavat käyttäjät:

Kilpailujärjestäjä

Vaihtoehtoiset käyttäjät:

- Ajanottaja(t)
- Kuuluttaja
- Punnitsijat

Käyttäjärooleissa voi olla yhdestä muutamaan henkilöä samoissa tai eri rooleissa, mutta järjestelmän kannalta tätä tietoa ei tarvita. Kilpailujärjestäjä hoitaa kilpailun luonnin, sarjojen luonnin sekä otteluohjelman teon. Kuuluttaja hyväksyy ottelut matoille, ja matoilla ajanottajat saavat ottelun ja kirjaavat ottelun pisteet sekä lähettävät ottelun sen päätyttyä tarkistettavaksi. Käyttötapauskaavio (ks. kuvio 3) kuvaa pääpiirteittäin järjestelmän käyttöä järjestelmän sisäisillä käyttäjillä.

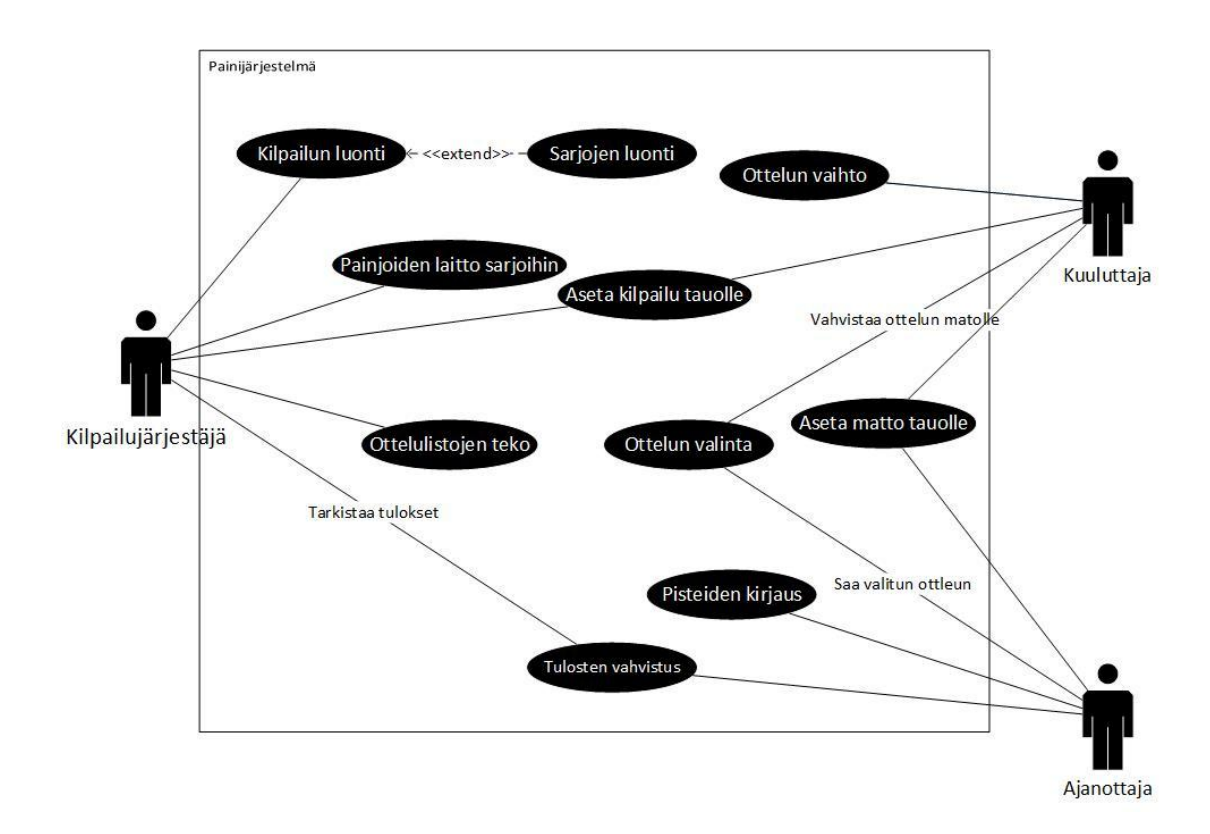

<span id="page-13-0"></span>Kuvio 3. Käyttötapauskaavio kilpailun kulusta

#### **3.3 Tekninen toteutus**

Tekninen toteutus on tehty Microsoftin työkaluja sekä vapaan lisenssin MySQLtietokantaohjelmistoa käyttämällä. Työkalut valittiin niiden helppouden ja tehokkaan tuotannon vuoksi. Käyttöliittymät on luotu Windows Forms –ikkunatyökalulla ja tietokantayhteys Entity Data Modelin avulla.

#### **3.3.1 .NET**

.NET on Microsoftin tuotteiden kehitystyökalu monelle eri alustalle, kuten henkilökohtaiselle tietokoneelle, mobiililaitteille sekä Internet-pohjaisille julkaisuille. .NET sisältää monipuolisen ja johdonmukaisen ohjelmointimallin sekä yleiset alustasta riippumattomat komponenttikirjastot. Nykyisin .NET versio on 4.5, joka on käytössä vain Windows 8 –tuoteperheen laitteissa. Edellinen versio 4.0 julkaistiin Windows Vistalle ja oli yleisesti käytössä myös Windows 7:lla. Sovellukset, jotka on toteutettu .NET-kehyksessä, suoritetaan omassa ympäristössään virtuaalisesti. (Introduction to the C# Language and the .NET Framework n.d.)

Painijärjestelmän toteutuksessa on käytetty nimenomaan .NET versiota 4.0, mutta se on yhteensopiva ainakin Windows XP:n kanssa ja todettu toimivan myös Windows 8 –käyttöjärjestelmässä. Linux ja Macintosh käyttöjärjestelmät eivät ole tuettuja.

#### **3.3.2 C#**

C# on tyyppiturvallinen oliopohjainen korkean tason ohjelmointikieli, jonka kehitti Microsoft sen tuotteiden kehitystyökaluksi. C#:n syntaksi on C-pohjainen aaltosulkineen ja käskyn päättävine puolipisteineen, mutta on ottanut paljon samaa oliopohjaisuuteensa Javalta. Ohjelmointikielenä C#:a käytetään lähes poikkeuksetta .NETsovellusten kehittämiseen. Alla on esimerkki yksinkertaisesta sovelluksesta, jossa näkyy syntaksia sekä hieman luokkamallinnusta. (Introduction to the C# Language and the .NET Framework n.d.)

```
 class Program
     {
         static void Main(string[] args)
          {
              Console.WriteLine("Hello world!");
          }
     }
}
```
#### **3.3.3 MySQL**

MySQL on kahden ruotsalaisen, David Axmarkin ja Allan Marxin, sekä yhden suomalaisen, Michael Wideniuksen, perustama ja alkuun kehittämä avoimen lähdekoodin tietokantaohjelmisto. Nykyään MySQL on Oraclen omistuksessa ja siitä on olemassa maksuton sekä kaupallinen versio. MySQL-tietokantaan voi tehdä kyselyjä tauluista monesta muustakin tietokantaohjelmistosta tutulla SQL-kyselykielellä. (About MySQL n.d.)

MySQL valittiin tietokantaohjelmistoksi sen avoimuuden vuoksi. Se on tehokas, helppokäyttöinen ohjelmisto ja täysin ilmaiseksi käytettävissä.

#### **3.4 Työkalut**

#### **Visual Studio**

Visual Studio –tuoteperhe on Microsoftin tuotteiden pääasiallinen ohjelmointiympäristö. Se tukee myös muiden tuotteiden ja kielien ohjelmointia kuten C++, HTML ja Javascript.

#### **MySQL Workbench**

MySQL Workbench on käyttöliittymä työkalu MySQL-tietokantojen ylläpitoon. Ohjelmassa voi luoda tietokantoja ER-mallin pohjalta, kirjoittaa kyselyitä ennakoivalla tekstinsyötöllä ja hallita yhteyksiä eri tietokantoihin. Workbenchin avulla tietokantojen suunnittelu onnistuu täysin ilman ulkoisia luokkakaavio-ohjelmia tai muita havainnoillistamistyövälineitä.

## **3.5 Tietokantakuvaus**

Järjestelmän tietokanta sisältää kymmeniä tauluja (ks. kuvio 4) niin paljon, ettei niistä saa kunnon yleiskuvaa sarakkeineen mahtumaan mihinkään A4-dokumenttiin. Tietokantaa lähdettiin purkamaan auki seuraavien käsitteiden avulla:

- Kilpailu
- Sarja
- Painija
- Seura
- Osallistuja
- Ottelu
- **Ottelulista**
- Matto
- **Ottelutulos**

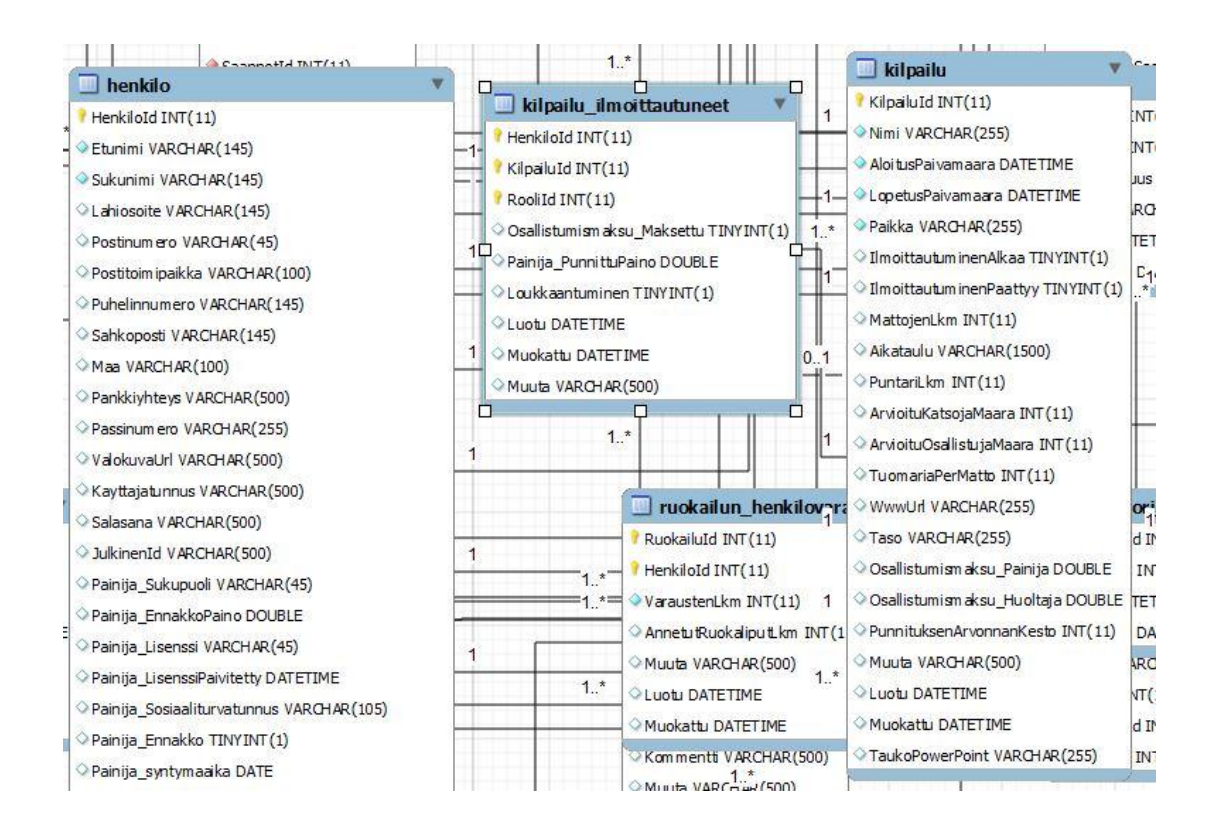

<span id="page-16-0"></span>Kuvio 4. Katsaus tietokantaan

#### **3.6 Työn kulku**

#### **3.6.1 Scrum käytännössä**

Työtä tehtiin löyhästi projektinhallinnan viitekehystä scrum hyväksi käyttäen. Scrum on ketterän menetelmän projektin hallintaan suunnattu. Scrumin ideana on luoda pienin aikajaksoin, sprintein, toiminnallisia ominaisuuksia, jotka ovat periaatteessa julkaisukelpoisia. Jokaisen sprintin päätteeksi projektinhaltija ja scrumtiimi katselmoivat yhdessä tehdyt ominaisuudet ja tarkastavat niiden oikeellisuuden määrittelyä vasten. Tämä pitää asiakkaan läheisesti kehityksessä mukana ja muutostenhallinta on sujuvampaa.

Scrumtiimi koostuu scrummasterista, kehitystiimistä sekä tuoteomistajasta. Scrummasterin vastuu on, että ryhmä käyttää scrumia ja ymmärtää sen. Kehitystiimi vastaa itse tuotteen kehityksestä: suunnittelusta, toteutuksesta, testaamisesta jne. Tuoteomistaja on yksittäinen henkilö scrumtiimin sekä asiakkaan välillä, mutta ei asiakas itse. Tuoteomistaja vastaa kehityksen arvosta sekä yksin tai yhdessä kehitysryhmän kanssa lisää kehitykseen liittyviä asioita tuotteen kehitysjonoon. (The Scrum Guide 2011. 4-6.)

Kehitysjono on lista scrumtiimin käyttämä työkalu kehitettävien osien hallinnassa. Lista on priorisoitu ja jokaisen sprintin aikana listan kärjestä otetaan tehtäviä kehitystiimin toteutettaviksi. Kehitysjono on ainoa lähde toteutettaville vaatimuksille ja muutoksille. (The Scrum Guide 2011. 11-13.)

Jokaisen sprintin ajaksi otetaan kehitysjonon kärjestä osa tehtävistä osaksi sprintin tehtävälistaa. Sprintin tehtävälista on joukko tehtäviä, jotka on määrä saada valmiiksi yhden sprintin aikana. Sprinttikatselmoinnissa esitetään sprintin aikana tehty työ asiakkaalle sekä mukautetaan kehitysjonoa tarpeen mukaan. (The Scrum Guide 2011. 10.)

#### **3.6.2 Menetelmät käytössä**

Vaikka scrumia käytettiin vain löyhästi, on se ketteryytensä vuoksi osoittautunut pienen ryhmän projektin hallintaan hyväksi. Äkilliset muutokset ja ominaisuuksien lisääminen pienellä aikavälillä on onnistunut yleensä helposti. Hopealuodiksi ei scrumia voi kuvailla, mutta se muiden ketterien menetelmien kanssa on nostanut päätään ohjelmistotuotannossa kovaa vauhtia.

#### **3.7 Käyttöliittymä**

Käyttöliittymät piirrettiin suoraan sille tarkoitetulla työkalulla. Osa hahmotelmista tehtiin itsenäisesti, osa tehtiin valmiin suunnitelman pohjalta. Kaikki komponentit ovat alkuperäisiä Windowsin komponentteja muutamaa poikkeusta lukuun ottamatta. Yleisöpalvelun ikkunoissa odotus ja edellytys oli, että näyttölaite on Full HD eli 1920 kuvapistettä leveä ja 980 korkea. Muissa ikkunoissa riittävä tarkkuus toimivuuden sujuvuudessa oli 1360 kuvapistettä leveä ja 768 korkea.

Suunnittelussa pyrittiin pitämään tieto käyttäjälle eheänä. Käytännössä tämä tarkoitti sitä, ettei käyttäjä voinut avata samaa ikkunaa useampaan kertaan, jolloin toisessa ikkunassa tehdyt muutokset eivät päivittyisi toiseen ikkunaan. Toteutuksessa käytettiin modulaarisia ikkunoita, jotka avautuessaan estävät isäntäikkunoiden aktivoimisen. Esimerkiksi pääikkunaa ei voi aktivoida ikinä jonkun toisen ikkunan ollessa auki. Poikkeuksina ovat ikkunat joiden kuuluu toimia itsenäisesti kuten yleisöpalvelun ikkunat.

Ohjelman käynnistäessä avautuu pääikkuna, josta käsin pääsee suoraan kaikkiin kilpailun kannalta oleviin komponentteihin (ks. kuvio 5). Pääikkuna hoitaa myös aktiivisen kilpailun valinnan, kilpailuiden lisääminen sekä näyttää kilpailulle oleellista tietoa. Myös versionumero ja käyttölisenssi ovat upotettuna käyttöliittymään.

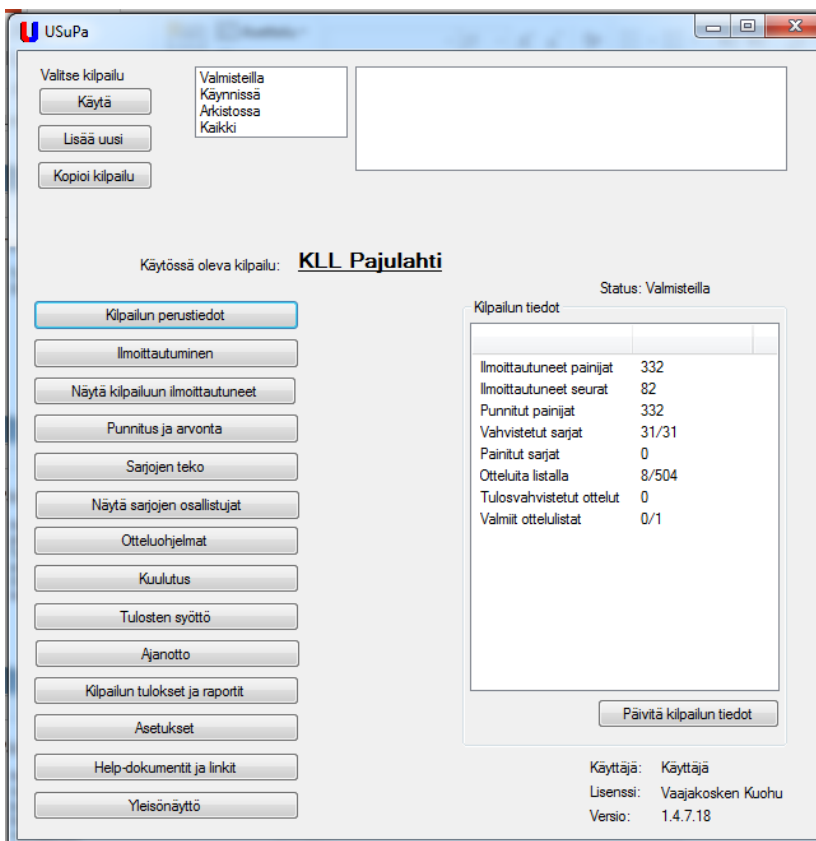

<span id="page-19-0"></span>Kuvio 5. Painijärjestelmän pääikkuna

# **4 Tuotteistaminen**

# **4.1 Määritelmä**

Tuotteistaminen on terminä haastava, koska sille ei ole yhtä oikeaa määritelmää. Määritelmä on myös riippuvainen tuotteistettavan tuotteen tyypistä. Jokainen tuotteistamisprosessi on lisäksi omanlaisensa, joten sen toteuttamiseen ei ole vain yhtä oikeaa tapaa. Ohjelmistotuotteen ja palvelun tuotteistusprosessit eroavat eri määritelmien mukaan vaiheiltaan toisistaan. Hyvin tuotteistetulle tuotteelle on kuitenkin tyypillistä, että se on helposti ostettavissa ja markkinoitavissa sekä sen monistaminen muuttumattomana on mahdollisimman vaivatonta. Tuotteistetun tuotteen tulee myös vastata tarkasti asiakastarpeita.

Tuotteistaminen voidaan kohdentaa palvelutuotteisiin ja konkreettisiin ohjelmistotuotteisiin. Molemmissa on omat haasteensa, jotka eroavat toisistaan. Palveluliiketoiminnan puolella haasteet liittyvät enemmälti tehottomuuteen, kasvuun ja kannattamattomuuteen. Tuotteistamisella pyritään vastaamaan näihin ongelmakohtiin ja lisäämään tuotteen ja tätä kautta koko yrityksen kilpailukykyä ja tuottavuutta. Tuotteistaminen voidaan kohdentaa joko uusiin vasta idea tasolla oleviin tuotteisiin tai jo olemassa oleviin palveluiden ja tuotteiden laadun parantamiseen. Palvelutuotteissa tavoitteena on parantaa kilpailukykyä, palvelun määrittelyä sen määrittelyn ja vakioinnin kautta. Asiakkaalle tuotteistaminen luo palvelusta konkreettisemman kuvan ja tekee sen arvioimisesta helpompaa. (Jaakkola, E.,Orava, M. & Varjonen, V. 2009, 1- 3.)

Tuotteistettava tuote saattaa olla asiakkaalle räätälöity ohjelma, jonka kysynnän ylittäessä tietyn kynnyksen on päätetty tuotteistaa. Tuotteistamisella pyritään kehittämään ohjelmistotuotteen hallintaa ja toimittamista asiakkaan käsiin, sekä lisäämään sen markkina-arvoa korottamalla sen konkreettisuutta, näkyvyyttä ja haluttavuutta. Tavoitteena on tavoitteellisen ja säännönmukaisen liiketoiminnan kehittäminen ja rutiinien luominen ohjelmistokehityksessä ja tuotteen vakioimisessa. (Aarne M. 2008, 28.)

Prosessina tuotteistamien on samankaltainen kuin mikä tahansa muukin ohjelmistoprojekti. Aloitetaan asiakasvaatimusten ymmärtämisellä ja toteutuksen kautta siirrytään kohti valmista tuotetta. On tärkeää ymmärtää kohderyhmä, jolle tuotetta tehdään, oli kyseessä asiakasvetoinen prosessi tai tuotekeskeinen. Tuotteistaminen auttaa asiakasta ymmärtää tuotteen tuomat hyödyt ja auttaa sen vertailua muihin markkinoilla oleviin vastaaviin tuotteisiin. Tärkeää on myös, että asiakas ymmärtää miten tuote käytännössä toimii ja miten se tulee säästämään asiakkaalta aika ja rahaa vanhoihin toimintamalleihin verrattuna. (Aarne M. 2008, 28-29.)

Tuotteistettu tuote on hyvin testattu ja dokumentoitu, joka vähentää myös asiakkaan riskiä ottaa tuote käyttöön, eikä yllätyksiä laadun suhteen pääse niin helposti tapahtumaan. Myös konkreettisten esimerkkien tuotteen tarjoamasta hyödystä on tarpeellista kyetä esittämään, joka pienentää asiakkaan tarvetta riskinottoon. Tuotteistuksessa on hyvä myös huomioida muut vastaavat markkinoilla olevat tuotteet ja luoda eroa niihin, jotta voidaan saavuttaa etulyöntiasema muihin. (Aarne M. 2008, 29-30.)

#### **4.2 Tuotteistamisprosessi**

Tuotteistamisprosessi voi olla toisen määritelmän mukaan asiakaslähtöistä, jolloin on tarpeellista ottaa asiakas testaamaan ja arvioimaan tuotteistettavaa tuotetta jo hyvin varhaisessa vaiheessa koko projektin ajaksi. Tällä tavoin voidaan varmistaa työn tuloksen vastaavan mahdollisimman tarkasti suunniteltuja asiakasvaatimuksia. Toinen lähtökohta tuotteistamisprosessiin on tuotekeskeinen näkökulma, jossa keskitytään ensin itse tuotteen valmistamiseen ja vasta kun valmis tuotteistettu tuote on valmis markkinoille, tutkitaan, onko sille kuinka suurta kysyntää. (Jaakkola, E.,Orava, M. & Varjonen, V. 2009, 3.)

Tuotteistaminen voidaan kohdistaa myös vain tiettyihin tuotteen osiin, jolloin osasta tuotetta voidaan puhua vakioituna tuotteena ja osa, joka jätettään tuotteistuksen ulkopuolelle, kuuluu vakioimattomaan osaan. Palvelutuotteissa vakioiminen lisää palvelun tehokkuutta ja laatua, koska tällöin palvelu voidaan toteuttaa asiakkaalta toiselle samalla tavalla. Vakioidun palvelun tuloksia on myös helpompia ennustaa ja pidemmällä aikavälillä saadaan yksityiskohtaista tietoa siitä, minkälaisia tuloksia asiakas voi palvelulta odottaa. (Jaakkola, E.,Orava, M. & Varjonen, V. 2009, 19-22.)

Prototyypin muuntamista tuotteeksi voidaan myös ajatella projektin muuntamisena tuotokseksi, josta tuotteistetaan tuote, joka on myytävissä ja markkinoitavissa. Ohjelmistotuotteen viemisessä tuotteeseen kuuluu tekninen viimeistely niin ulkoasun kuin toiminnollisuudenkin osalta, mahdollinen lokalisointi riippuen tuotteen markkinoista, helposti ymmärrettävissä olevan käyttöohjeistuksen luominen sekä asennusohjelmien ja niiden jakelukanavien hahmottaminen. Kiteytettynä tuotteistamisvaiheessa pyritään luomaan mahdollisimman hyvä pohja tuotteen liiketoiminnalle. (Ohjelmistojen tuotteistaminen ja kaupallistaminen 2003.)

#### **4.3 Tavoite**

Tuotteistamisen tavoitteena on saada luotua tuote, joka on mahdollisimman monipuolisesti dokumentoitu ja loogisesti rakennettu. Tällöin tuotteesta voidaan koota paketteja, jotka pysyvät samanlaisina kaikille, ja tällöin myös niiden monistettavuus on helppoa. Monistettavuuden helpottuessa myös tuotteen tuotanto- ja myyntikulut pienenevät. Myös tuotteen jatkokehitys on täten helposti toteutettavissa. Tuotteistuksen kulkua esittää kuvio 6.

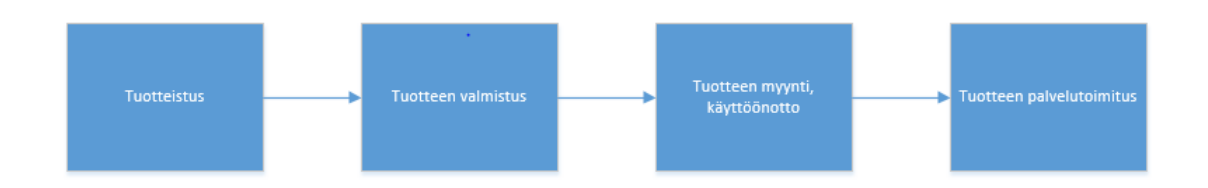

<span id="page-22-0"></span>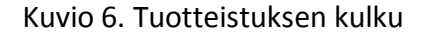

Tuotteistamisprosessin määränpäänä on uuden tuotteen tai palvelun tuominen kilpailukykyisenä markkinoille. Tuotteistusprosessi varmistaa, että tuote vastaa mahdollisimman tarkasti asiakastarpeita ja vähentää tuotteen epäonnistumisen riskiä, kun tuote on tarkoin suunniteltu. Tuotteistaminen auttaa asiakkaalle realistisen kuvan muodostamisessa tuotteesta sekä sen hinta/laatu – suhteesta. (Tuotteistaminen n.d.)

#### **4.4 Tuote**

Ohjelmistotuote on siitä erityinen, että se on aineeton ja sen kehitystyöhön kuluu paljon resursseja, mutta tuotantokustannukset ovat alhaiset. Ohjelmistotuote koostuu useista eri osa-alueista, joita on kuvattu kuviossa 7. Ohjelmistotuotteet voidaan jakaa vakioituihin ja vakioimattomiin. Vakioimaton tuote suunnitellaan erityisesti vastaamaan tietyn asiakkaan tarpeita, kun taas vakioidut eli tuotteistetut tuotteet pyrkivät vastaamaan suuremman asiakasjoukon tarpeisiin. Vakioimattomat tuotteetkin saattavat tulla myöhemmin tuotteistetuiksi, jos niille löytyy tarpeeksi kysyntää. (Ohjelmistotuote n.d.)

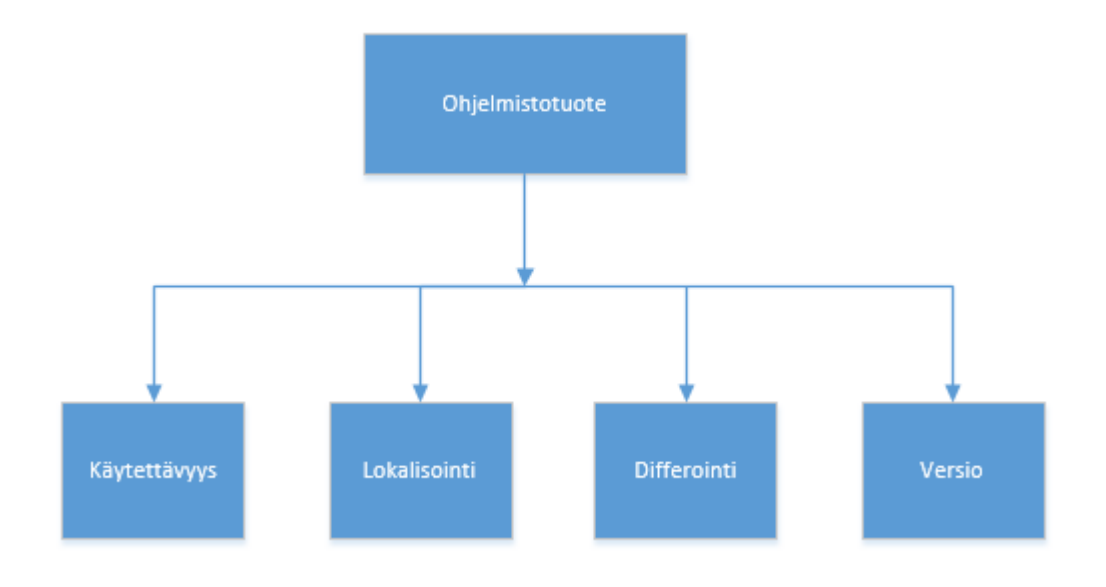

<span id="page-23-0"></span>Kuvio 7. Ohjelmistotuotteen ominaisuuksia

Tuotteistun ohjelmistotuotteen tulisi olla niin helppokäyttöinen ja hyvin dokumentoitu, että kuka tahansa kykenee asentamaan ja muokkaamaan ohjelmaa omiin tarpeisiinsa sekä opastus ohjelman käytöstä tulee olla tarvittaessa saatavilla. Ohjelmistoihin liittyy usein myös jokin palvelu kuten ylläpito, tällöin myös oheispalvelu voidaan erikseen tuotteistaa. Ohjelmistotuotteen kolmikerroksista rakennetta kuvaa kuvio 8. (Ohjelmistotuote n.d.)

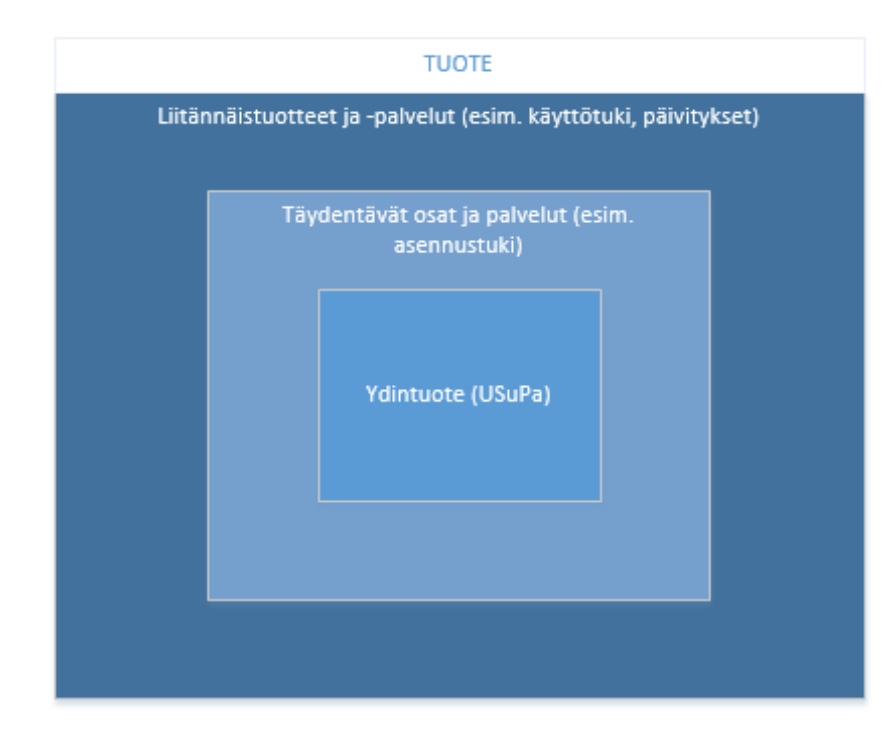

<span id="page-24-0"></span>Kuvio 8. Kolmitasoinen tuoterakenne

# **4.5 Painijärjestelmän tuotteistaminen**

Tässä työssä tuotteistusta käytetään terminä, joka sisältää tuotteen teknisen viimeistelyn sekä dokumentoinnin. Kuvio 9 esittää työn painijärjestelmän tuotteistamisen sisältöä. Tuotteistamisen tuloksena luodun dokumentaation ja laadun maksimoinnin tuloksena järjestelmä on käytettävissä ilman välitöntä it-tukea sekä mahdollisimman helppokäyttöinen oppia.

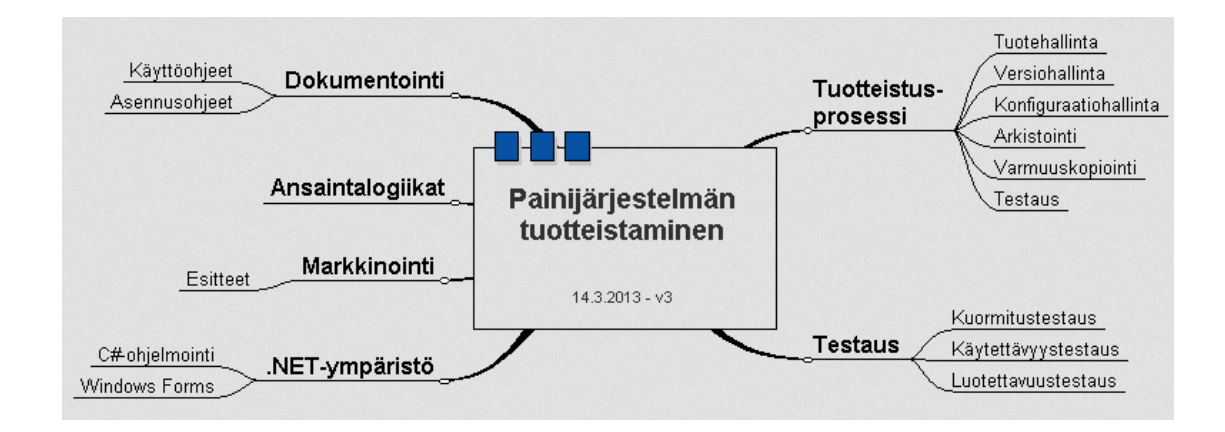

<span id="page-24-1"></span>Kuvio 9. Painijärjestelmän tuotteistuksen sisältö

# **5 Tuotteenhallinta**

### **5.1 Määritelmä**

Ohjelmistotuotteet koostuvat tavanomaisesti suuresta määrästä erilaisia komponentteja, joista voidaan edelleen koota suurempia kokonaisuuksia eli konfiguraatioita. Komponentit ja konfiguraatiot kehittyvät tuotteen elinkaaren aikana muutoksia tehtäessä ja joskus myös komponenttien vanhempiin versioihin tulee tarvetta tehdä muutoksia luotaessa uudenlaisia yhdistelmiä.

Tuotteenhallinnan tarkoituksena on pitää tuotteen kehitys järjestelmällisenä ja ennalta sovittuja menetelmiä noudattavana. Tuotteenhallinnan avulla voidaan pitää kirjaa tuotteen kehityksestä ja jäljittää sekä erillisten komponenttien, että koko tuotteen kehitystä. Tuotteen hallinnan avulla tiedetään mitkä komponentti, dokumentti ja tietokannan versiot ovat yhteensopivia. Myös tuotteen jatkuvan kehityksen varmistamiseksi on syytä olla tiedossa, mitä versiota milloinkin muutetaan, ja että kaikki tehdyt muutokset ja korjaukset ovat mukana juuri tuotteen viimeisimmässä versiossa. Kuvio 10 hahmottaa tuotteen jatkuvan kehityksen mallia. (Yleistä tuotteenhallinnasta n.d.)

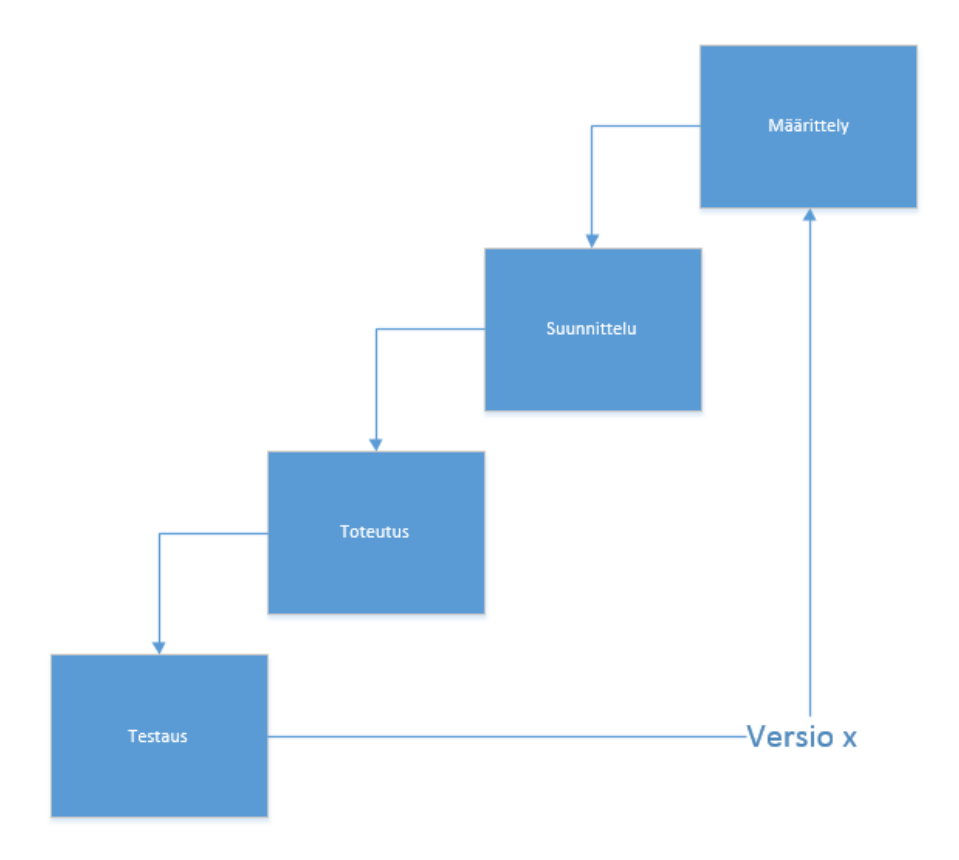

<span id="page-26-0"></span>Kuvio 10. Tuotteen jatkuvakehitys

Dokumentaatioiden tulee olla ajan tasalla uutta tuoteversiota kehittämään lähdettäessä. Ohjelmistotuotteenhallinta kohdistuu ohjelman komponenttien, konfiguraatioiden ja dokumentaation hallintaan ja siihen miten ne toteutetaan. Ohjelmistotuotteille on tyypillistä, että ne kehittyvät askeleittain aina uusina versioina virheiden ja puutteiden korjausten sekä uusien ominaisuuksien lisäyksen myötä. (Tuotteenhallinta n.d.)

Tuotteen elinkaaren aikana tuotteesta saattaa syntyä useita eri konfiguraatioita ja täten myös useita eri versioita. Vanhojen ohjelmistokomponenttien säilyttäminen on tärkeää, koska joskus saattaa tulla tarvetta kasata ohjelmasta myös vanhempia versioita. Kaikilla asiakkailla ei välttämättä ole uusin versio tuotteesta ja tällöin virhetilanteiden tai muutospyyntöjen tullessa täytyy olla mahdollista saman version olla saatavilla, johon muutospyyntöjä on tullut. Myös dokumentaatiosta on hyvä olla vanhat versiot saatavilla, jotta voidaan jäljittää tuotteen kehityskulkua. (Tuotteenhallinta n.d.)

Tuotteenhallinnan avulla suunnitellaan kuinka eri tuoteversiot versioidaan, miten eri konfiguraatiot dokumentoidaan ja säilytetään. Tulevien muutospyyntöjen hallinta ja toteutus ovat tärkeä osa tuotteenhallintaa. Myös tieto siitä milloin jonkin vanhan tuoteversion muutosten teko lopetetaan, voidaan suunnitella. (Tuotteenhallinta n.d.)

#### **5.2 Versionhallinta**

Kaikista ohjelmakomponenteista versioista tulisi pitää kirjaa ainakin komponentin versionumerosta, tilasta sekä muokkauspäivämäärästä. Muita tietoja, joita voidaan kirjata, ovat käytetyt testiympäristöt sekä testitapaukset. Myös ohjelmisto- ja laitteistovaatimukset ja käytettyjen työkalujen versiot on hyvä pitää mukana luodussa dokumentaatiossa. (Haikala & Mikkonen 2011, 173.)

Versionhallinta voi yksinkertaisimmillaan olla käsin suoritettavaa versionumeroiden ylläpitoa, mutta tämänkaltaisen toiminnan virheherkkyyden ollessa suuri on nykyään valtaosassa ohjelmistoprojekteja siirrytty palvelinpohjaiseen versionhallintaan.

Versionhallinta auttaa tiedostojen jakamista ja ajan tasalla pitämistä monen hengen projekteissa. Se mahdollistaa päällekkäisten muutosten tekemisen samoihin tiedostoihin ja jo tehtyjen muutosten peruuttamisen ilman ongelmia.

Tämän työn järjestelmän kehityksessä on käytetty version hallinnan työkaluna Subversionia. Subversion on keskitetty versionhallintajärjestelmä tiedon jakamiseen, jota levitetään Subversion Licensen alla, joka on avoimen lähdekoodin lisenssi. Subversionin toiminta pohjautuu keskuspalvelimeen, jossa jollain palvelimella sijaitsee versioarkisto, jonne tiedot talletetaan. Arkisto muistaa jokaisen muutoksen, joka projektin aikana on kirjoitettu sen tiedostoihin tai kansiorakenteeseen.

Tehdyt muutokset astuvat voimaan Subversionissa, vasta kun toiminto on kokonaisuudessaan suoritettu. Toimintoa käsitellään yhtenä kokonaisuutena, joka saa oman versionumeronsa. Tämän seurauksena yksittäisillä muutoskerroilla tehtyjä muutoksia voidaan seurata kokonaisuutena. (Subversion n.d.)

# **5.3 Versiointi**

Ohjelmistojen versioita ilmaistaan versionumeroin. Versionumerointi käytännöt vaihtelevat suuresti eri ohjelmistojen kesken. Toisissa projekteissa versionumerot saattavat kasvaa kovaa tahtiin ja täten saattaa syntyä vaikutelma, että ohjelman kehitysversio olisi jo pidemmällä kuin todellisuudessa olisi aihetta olettaa. Yleisenä käytäntönä kuitenkin on, että versionumeron ensimmäisen ylittäessä 1:sen voidaan puhua loppukäyttäjille julkaistusta toimivasta ohjelmistoversiosta ja sitä pienemmät yleensä ovat vielä testikäytössä. Muiden numeroiden käyttö ja määrä vaihtelevat, mutta niillä pyritään merkitsemään ohjelmiston pienempiä muutoksia.

Tässäkin työssä kehitys alkoi testiversioilla, joiden versionumero oli 0-alkuinen. Järjestelmän ensimmäiseen 1-alkavaan versioon päästiin lokakuussa 2012 KLLpainikisojen aikaan. Siitä lähtien ohjelmaa on kehitetty eteenpäin kasvattaen järjestelmän jälkimmäisiä numeroita. Kuviosta 11 nähdään tämän työn painijärjestelmän versionumeroiden kasvatukseen käytetty logiikka.

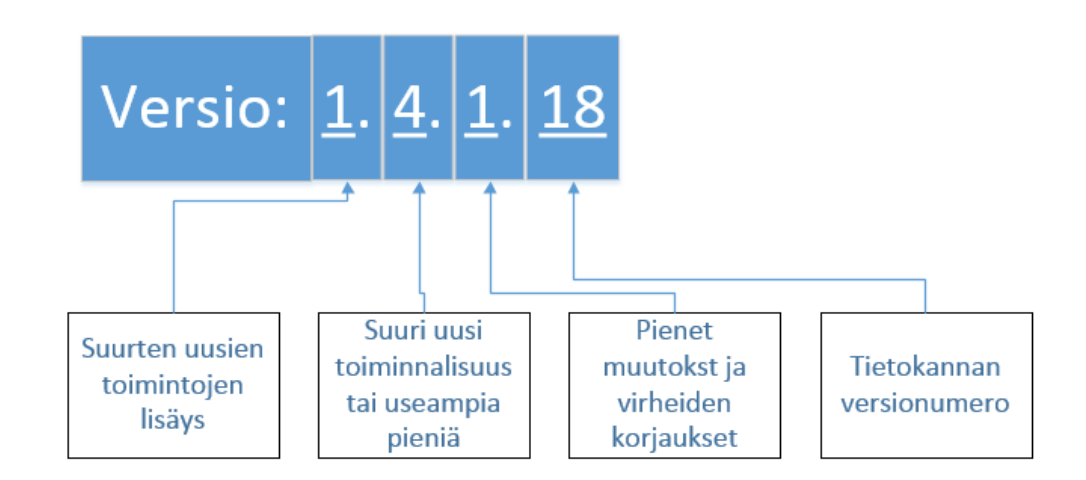

<span id="page-28-0"></span>Kuvio 11. Ohjelman versionumero

# **5.4 Konfiguraatiohallinta**

Tavanomaisimpia syitä erilaisille konfiguraatioille ovat vaihtelut eri laite- ja ohjelmistoympäristöissä sekä tuotteen myynti asiakkaalle kohdistettuna pakettina, joka omaa tietyt asiakkaan vaatimat konfiguraatiot. Tieto, mistä komponenttien versioista tuote on koottu, on aina oltava tiedossa, jotta tiedetään, millä yhdistelmillä kukin ohjelmistoversio saadaan koottua. Etenkin ylläpitovaiheessa järjestelmän versiotietojen avulla voidaan joustavasti vastata asiakkailta tulleisiin virheraportteihin sekä muutospyyntöihin. (Haikala & Mikkonen 2011, 173.)

# **5.5 Muutostenhallinta**

#### **5.5.1 Muutospyyntöjen hallinta**

Trello on ilmainen web-pohjainen projektinhallintatyökalu, jossa työtehtävät esitetään kortteina, joita voi siirtää luotujen yläotsikoiden välillä. Trello auttaa pitämään kirjaa tarvittavista tehtävistä, niiden vaiheista ja tekijöistä. Esimerkki Trellin käyttöliittymästä kuviossa 12.

Tulevat muutospyynnöt kirjataan Trelloon, josta niitä lähdetään toteuttamaan tärkeysjärjestyksessä ylhäältä alaspäin. Tehdyt muutokset voidaan hyväksyä uuteen järjestelmän ohjelmaversioon, kun ne ovat käyneet läpi testauksen ja siirtyneet tuotantoversioon.

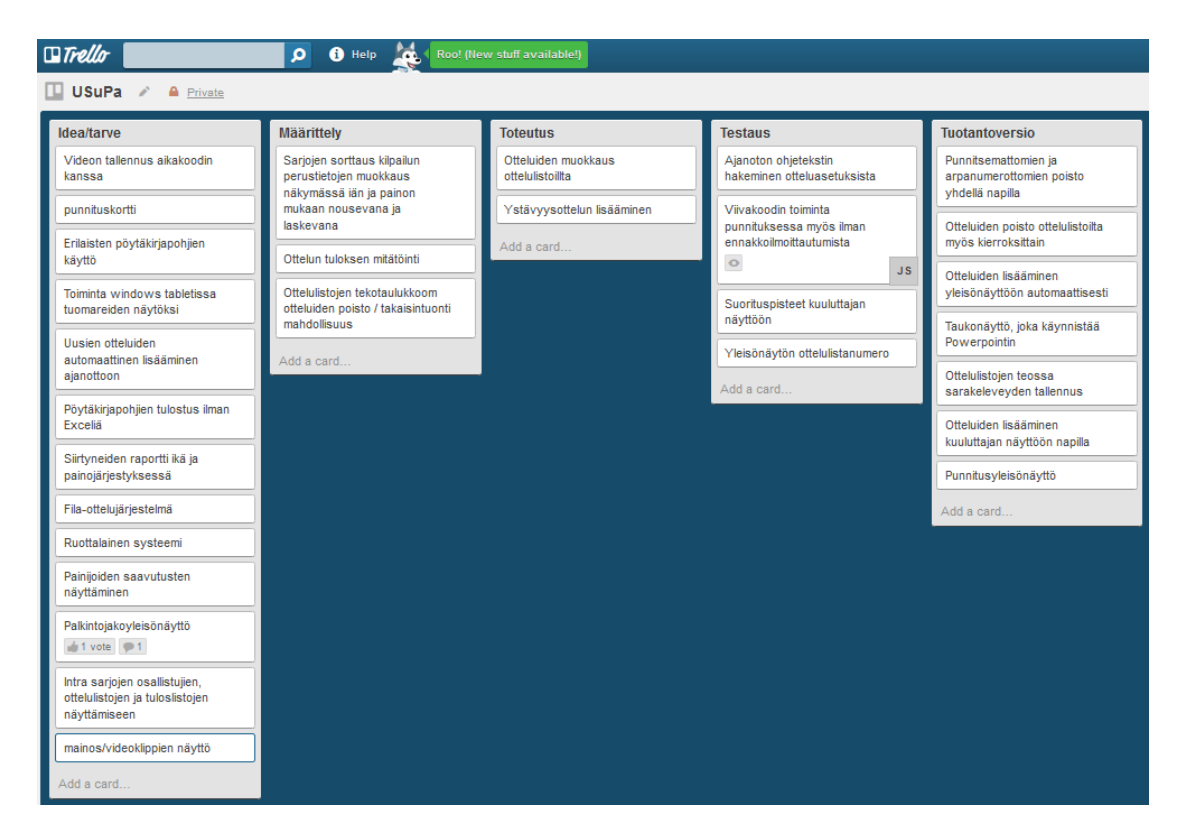

<span id="page-30-0"></span>Kuvio 12. Trellon käyttöliittymä

# **5.5.2 Muutostenteon hallinta**

Järjestelmään tehdyt muutokset kirjataan muutoslokiin. Muutoksesta kirjataan tiedot päivämäärä, versionumero, kuvaus tehdystä muutoksesta sekä muutoksen tekijä. Tehdyn muutoksen voi olla synnyttänyt tarve lisätä, poistaa, muuttaa tai vain korjata edellistä ohjelmistoversiota. Tiedot kirjataan lokiin samalla kun ne tallennetaan versionhallintaan. Lokin kirjaus hetkellä määritetään myös uusi versionumero järjestelmälle. Muutosten hallintaan lisättävät tiedot näkyvät kuviosta 13.

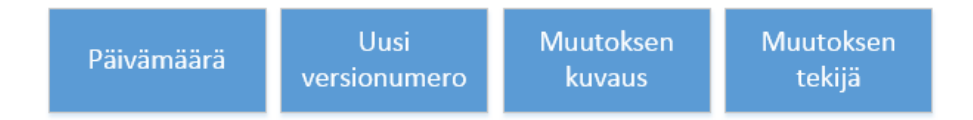

#### <span id="page-30-1"></span>Kuvio 13. Muutoslokiin kirjattavat tiedot

## **5.6 Arkistointi**

Ohjelmiston jatkokehityksen ja vanhempien versioiden uudelleen muodostamisen vuoksi ohjelman vanhat ja uudet versiot tulee tallentaa pysyvästi. Asiakkaalle toimitettavat versiot tulee jäädyttää ja tallettaa. Tietokannan eri versioista säilytetään luontiskriptit vanhoja ohjelmaversioita varten.

# **6 Laadunvarmistus**

Ohjelmiston laatu koostuu monesta eri osatekijästä, ja sitä voidaan arvioida yksittäisen käyttäjän tai suuremman ryhmän näkökulmasta. Laadunvarmistuksen avulla pidetään huoli siitä, että ohjelmisto täyttää sille asetetut toiminnalliset tekniset, aikataululliset ja budjetilliset vaatimukset. Tärkeänä osana laadunvarmistus ovat työn katselmoinnit, tarkastukset ja testaus. Laadunvarmistuksen vaiheita on kuvattu kuviossa 14. Järjestelmän ylläpidettävyys taso peilaa myös laatuun, mitä paremmalla tasolla se on, sitä alhaisemmaksi myös kustannukset tulevaisuudessa jäävät.

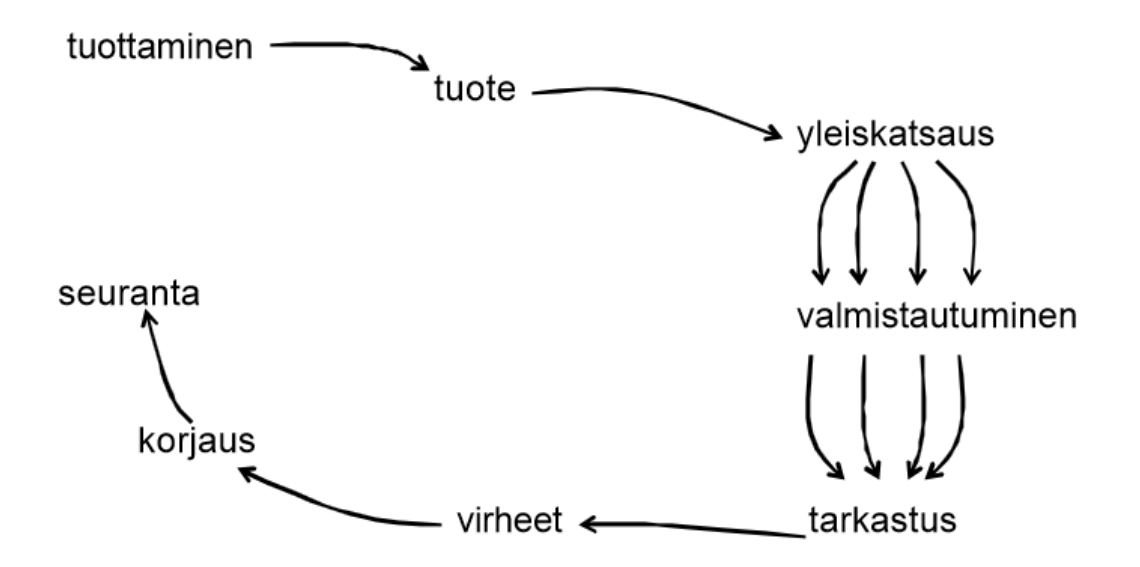

<span id="page-31-0"></span>Kuvio 14. Laadunvarmistuksen vaiheet (Ohjelmiston testaus ja laatu n.d.)

Ohjelmiston laadulla voidaan tarkoittaa tuotteen kykyä täyttää käyttäjän kohtuulliset toiveet ja odotukset. Tuotteen toiminnan laatu on laatutekijöistä kaikista näkyvin. Laadunvarmistuksen tavoitteena on virheiden etsiminen ja niiden estäminen.

Tässä työn järjestelmässä ei ole käytössä laajaa laadunvarmistusmenettelyä. Laadun katsotaan olevan riittävän hyvä, kun loppukäyttäjät ovat tyytyväisiä käytettävyyteen eikä jatkuvia korjauksia järjestelmään ole tarvetta tehdä.

Käyttäjä arvioi usein tuotteen laatua toimintavarmuuden ja käytettävyyden perusteella. Toimintavarmuudella tarkoitetaan aikaa, jonka ohjelma kykenee toimimaan virheettä ja ilman kaatumisia. Tuotannollisesta näkökulmasta laatua voidaan tarkastella myös lähdekoodin laadun ja ylläpidettävyyden perusteella.

Tässä työssä kiinnitettiin laadunvarmistuksessa huomiota käytettävyyteen, virheettömyyteen, ylläpidettävyyteen, vikasietoisuuteen sekä lähdekoodin laatuun. Omalta osaltaan valtaosa edellä mainituista on asioita, jotka tulevat esille testauksen yhteydessä.

Käytettävyyden maksimoinnilla voidaan vähentää aikaa, joka menee tuotteen koulutukseen. Myös käyttäjien tietyissä rajoissa tekemät virheet eivät saisi johtaa järjestelmässä virheelliseen tietoon. Standardi ISO 9241-11 (ISO/IEC 1998) määrittelee käytettävyyden: "Mitta, miten hyvin määrätyt käyttäjät voivat käyttää tuotetta määrätyssä käyttötilanteessa saavuttaakseen määritetyt tavoitteet tuloksellisesti, tehokkaasti ja miellyttävästi". Käytettävyyden määritelmät ovat ISO 9241-11:ssa tuloksellisuus, tehokkuus ja käyttäjätyytyväisyys. Yhdenmukaisuuden tulisi toteutua niin, että asiat ilmaistaan aina samalla tavalla ja mielellään samoissa paikoissa sekä samojen toimintojen tulisi tapahtua aina samalla lailla. (Käytettävyys n.d.)

Täydelliseen virheettömyyteen on vaikeaa ohjelmoinnissa päästä, mutta se on hyvä lähtökohta tekemiselle. Virheettömyydellä tarkoitetaan paitsi virheiden vähäistä määrää, mutta myös vikasietoisuuden kanssa sitä kuinka nopeasti ja varmasti järjestelmä palautuu mahdollisesta virhetilanteesta.

Lähdekoodin laatuun vaikuttavat sen luettavuus, ylläpidettävyys, yksinkertaisuus, tehokkuus. Lähdekoodin tulisi noudattaa ennalta sovittuja kirjoitustapoja sekä sisältää riittävästi kommentointia, jotta se on helposti luettavissa.

#### **7 Testaus**

Ohjelmiston testaus koostuu useasta eri vaiheesta. Ensimmäisenä tulee suunnitella suoritettavat testit ja luoda testiympäristö. Varsinaisten testien suorittamisen kautta päästään tulosten analysointiin, jonka jälkeen tehdään tarvittavat muutokset. Testaus auttaa ohjelmiston laadun mittaamisessa ja laadun parantamisessa vaikka sillä ei suoraan voidakaan taata ohjelman virheettömyyttä. (Haikala & Mikkonen 2011, 205.)

Kuormitustestauksella pyritään selvittämään, kuinka järjestelmä selviää oletetusta ja siitä suuremmasta kuormasta. Selvitetään maksimikapasiteetti ja lyhyen aikavälin käyttäytyminen kuormitettuna. Kuormitustestauksen avulla saadaan selville, miten järjestelmä pärjää ruuhkahuipuissa, ja riittäkö kasvuvara lähitulevaisuuden tarpeisiin. Ongelmia kohdattaessa pyritään selvittämään, mikä olisi paras ratkaisu niiden korjaamiseksi.

Asennustestillä selvitetään, että ohjelmasta on asennettu oikea versio ja että ohjelmaa käyttämään normaalisti peruskäyttäjän oikeuksilla varustetulla käyttäjätunnuksella. Asennustestauksen jälkeen ohjelman tulee jäädä tilaan, jossa käyttöönotto on välittömästi mahdollista. (Integrointi- ja järjestelmätestaus n.d.)

Järjestelmätestaus testaa koko järjestelmää, että se toimii kaikilta ominaisuuksiltaan oikein. Järjestelmätestauksessa testaajien tulisi olla mahdollisimman kehitystyöstä riippumattomia testaajia. Virheiden ilmetessä ne korjataan ja koko järjestelmätestaus tulisi ajaa alusta uudelleen. Järjestelmätestaus sisältää yleensä myös eitoiminnallisen testauksen. (Testaustasot n.d.)

Käytettävyystestauksessa testataan, kuinka hyvin järjestelmän suunnitellut käyttäjät saavat hyödynnettyä toteutusta. Käytettävyystestaus tulisi suorittaa ohjelman oikeassa käyttöympäristössä. Käytettävyystestauksessa välitön palaute saadaan testikäyttäjien tuntemusten perusteella.

Toiminnallista testausta suoritettiin järjestelmän alkuvaiheissa suljetulla ryhmällä järjestelmän saattamiseksi riittävään toimintakuntoon, jotta seuraavana vaiheena voitiin siirtyä toiminnalliseen testaukseen myös itse loppukäyttäjien toimesta. Järjestelmää syöttämällä virheellisiä arvoja kenttiin ja seuraamalla aiheuttaako tämä ongelmia järjestelmän kannalta. Integraatiotestauksella on pyritty testaaman uusien lisättyjen komponenttien vaikutusta järjestelmän olemassa oleviin.

Nykyistä painijärjestelmää on testattu useammassa kilpailussa järjestelmätestauksen näkökulmasta. Omia yksittäisiä kisoja on kertynyt kevään aikana kahdeksan kappaletta. Näistä saadun palautteen ja ilmi tulleiden virheiden pohjalta järjestelmää on pyritty kehittämään eteenpäin. Ennen kilpailuja on järjestelmää testattu myös syöttämällä aiempia jo painittujen kisojen tuloksia pöytäkirjoista ohjelmaan ja vertaamalla järjestelmän antamia tuloksia ilmoitettuihin lopputuloksiin. Kisoissa on ollut ohjelman käyttäjinä myös varsin kokemattomia käyttäjiä, joilta on tullut palautetta järjestelmän käytettävyydestä. Saadun palautteen ja ilmeiden ongelmakohtien perusteella on järjestelmään tehty vaadittuja korjauksia, joiden jälkeen on aloitettu jälleen uusi testikierros.

# **8 Dokumentaatio**

#### **8.1 Koodin katselmointi**

Koodin katselmoinnin avulla on tarkoitus käydä läpi koodia ja korjata löytyvät puutteet. Vika voi olla, että koodi ei täytä sille asetettuja vaatimuksia tai ei toimi kuten olisi tarkoitus. Myös muihin seikkoihin kuin mahdollisiin virheisiin voidaan puuttua katselmoinnissa. Tällaisia asioita ovat esimerkiksi koodin suorituskykyyn tai luettavuuteen liittyvät asiat. Koodin katselmoinnin suorittajan olisi suotavaa olla joku muu kuin itse koodin kirjoittanut ohjelmoija.

Tässä työssä koodin katselmoinnissa kiinnitettiin huomiota lähinnä koodin kommentointiin ja yleiseen luettavuuteen. Koodia on aiemminkin käyty läpi muiden asioiden osalta ja painijärjestelmän lähdekoodin määrän ollessa yli sadantuhannen, ei rivi riviltä käymiseen ole aikaa tai syytäkään. Katselmoinnin tuloksena koodin kommentointia korjattiin niin että vähintään metoditasolla koodin kulku on ymmärrettävissä myös muille kuin projektissa mukana olleille. Kuvio 15 esittää koodia, joka täyttää vaaditut kommentointikriteerit. Myös turhia kommentoituja osia siivottiin koodin joukosta. Katselmoinnin tuloksena järjestelmän jatkokehityksen tulisi olla helpompaa myös henkilöille, jotka eivät ole ennen järjestelmän lähdekoodia nähneet.

```
/// <summary>
/// Method to get a visibility by it's id.
/// </summary>
/// <param name="id">Id of visibility.</param>
/// <returns>Visibility object, null if doesn't exist or something went wrong.</returns>
public static nakyvyys getVisibility(int id)
\mathcal{L}try
    €
        USuPaDatabase db = new USuPaDatabase();var v = (from d in db.nakyvyys where d.NakyvyysId == id select d).First();
        return v;
    Ą.
    catch (Exception)
    €
        return null;
    ₹
<sup>}</sup>
```
<span id="page-35-0"></span>Kuvio 15. Oikein kommentoitu koodi

### **8.2 Käyttöohje**

Käyttöohjeen tulee olla yksiselitteinen, johdonmukainen ja helposti ymmärrettävissä kenelle tahansa. Myös itsestään selvät asiat tulee esittää, muutoin käyttäjä saattaa tulkita asioita itse parhaaksi näkemällään tavalla. Uusin versio käyttöohjeesta tulee luoda aina, kun järjestelmän komponentteihin tulee muutoksia, jotka vaikuttavat järjestelmän toiminnallisuuteen. Käyttöohjeessa onkin hyvä mainita, minkä ohjelmaversioiden kanssa se on yhteensopiva. (Käyttöohje n.d.)

Painijärjestelmän käyttöohjeistuksen kattavaan luontiin ei tässä työssä lähdetty. Työ olisi laajuutensa vuoksi vienyt resursseja enemmän kuin oli mahdollista tämän työn laajuudessa. Keskeisimmistä järjestelmän komponenteista luotiin kuitenkin pikaohjeistus kuvien muodossa. Kuvien avulla pyritään avaamaan kunkin komponentin painikkeiden toimintaa lyhyen selosteen kera. Myös mahdollisia yleisimpiä käyttäjäpohjaisiavirheitä on koottu mukaan. Kuvio 16 esimerkkinä järjestelmän käyttöohjeesta, käyttöohjeet löytyvät liitteenä. Liitteenä olevat käyttöohjeet ovat painijärjestelmän versioon 1.4.7.18. Painijärjestelmään tehtiin käyttöohjeet ajanottoon (liite 1), kilpailun perustietoihin (liite 2), kilpailun tuloksiin ja raportteihin (liite 3), punnitukseen ja arvontaan (liite 4), tulosten syöttöön (liite 5), kuulutukseen (liite 6), otteluohjelmiin (liite 7), ottelulistoihin (liite 8) ja sarjojen tekoon (liite 9).

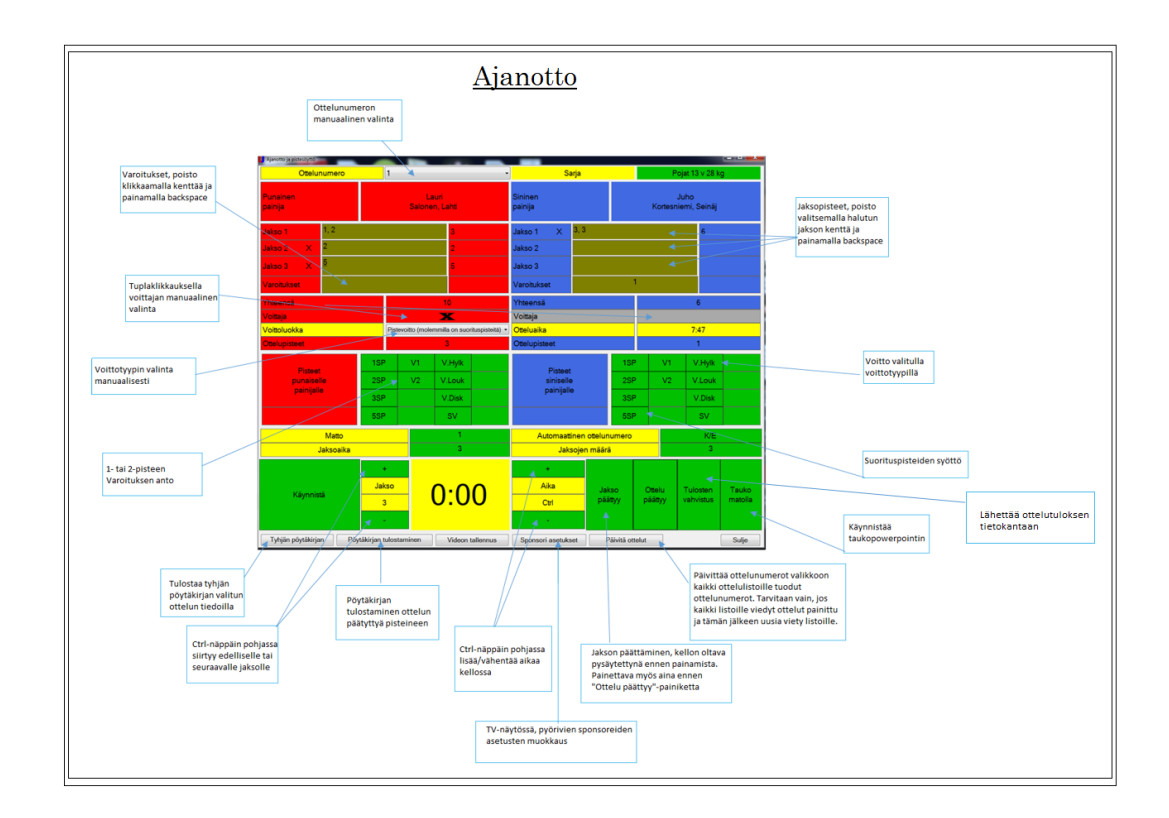

<span id="page-36-0"></span>Kuvio 16. Esimerkki järjestelmän käyttöohjeesta.

#### **8.3 Asennusohje**

Asennusohjeessa määritellään järjestelmän vaatimat vapaa levytila ja vaadittavat muut asennukset. Asennuksen oletussijainti ja yhteensopivat käyttöjärjestelmät, sekä myös käyttöönottoon liittyvät asiat, kuten mahdolliset salasanat kerrotaan asennusohjeissa. Myös ohjeet ohjelman poistamiseen löytyvät asennusohjeesta. Järjestelmän asennusohje löytyy työn liitteistä (liite 10). (Käyttöohje n.d.)

#### **8.4 Järjestelmän pystytysohje**

Pysytysohje sisältää tiedon järjestelmän pystytyksestä kisapaikalla. Vaadittavat toimenpiteet, jotka tulee suorittaa sekä niiden järjestys on listattu järjestelmän pystytysohjeessa. Järjestelmän pystytysohje on työn liitteissä (liite 11).

# **9 Tietokantapalvelu**

Tietokantapalvelu on nimensä mukaisesti palvelu, jota suoritetaan palvelimen puolella. Se on rajapinta asiakasohjelmien ja tietokannan välillä. Tietokantapalvelu tarjoaa vaihtoehdon suoraan tietokannasta tehdyille kyselyille, ja siitä voi palvelusta riippuen tehdä kyselyitä esimerkiksi suoraan koodista tai selainohjelmalla.

#### **9.1 Open Data –protokolla**

Open Data –protokolla – lyhemmin OData – on Microsoftin kehittämä Webpohjainen kyselyprotokolla tiedon hankintaan ja päivittämiseen. ODatan idea on avata tieto käytetyistä tietokannoista mahdollisimman monelle alustalle ja sitä voi käyttää millä tahansa sovellusalustalla, joka tukee http:tä. Tieto paljastetaan joko XML tai JSON formaatissa. (Introduction n.d.) OData kulkee kolmella eri versiolla 2, 3 ja 4. Tässä työssä käytettiin versiota 3, koska kehitysvaiheessa versio 4 ei ollut vielä julkaistu. (Documentation 2013.)

Koska OData on Microsoftin kehittämä protokolla, se kykenee lähettämään suoraan myös Entity Data Modelin mukaisia entiteettejä, joiden käyttö .NET –ympäristössä voi olla mielekästä. Järjestelmässä on käytetty juuri tällaista toteutusta. Työhön valittiin OData sen avoimuuden vuoksi. Tiedon määrä kasvaa suureksi ja osa tiedosta voi olla arvokasta. Toistaiseksi järjestelmän kaikki moduulit on tehty .NET – ympäristöön, mutta tulevaisuuteen on jo kaavailtu mobiilipohjaisia tiedonlukuohjelmia yleisöpalveluina.

Lisäksi OData tekee tiedon jakamisen helpommaksi. Välttämättä ei tarvitse opastaa tiedon käyttöä tietokantakuvausta enempää, vaan asiakas voi valita oman tapansa lukea tietoa.

#### **9.2 Windows Communication Foundation**

Windows Communication Foundation (WCF) on Microsoftin kehittämä ohjelmistokehys palvelupohjaisten ohjelmistojen rakentamiseen. Palvelupääte voi olla jatkuvasti käytössä oleva nettipalvelu tai asiakasohjelma toisella päätteellä. Kommunikaatio tapahtuu asynkronisesti kahden päätteen välillä. Tieto voi olla XML-pohjaista tai binäärivirtaa. (What Is Windows Communication Foundation 2012.)

Palvelupohjaisten ohjelmistojen hyötynä on asiakasohjelmien keveys. Laskentatehoa voidaan ohjata palvelimelle, jolloin käyttäjän resursseja säästyy raskaissa laskuissa. Haittapuolena on riippuvuus palvelimesta. Jos palvelin on alhaalla, käyttäjät eivät voi käyttää ohjelmistoa, ennen kuin palvelin ja palvelu saadaan takaisin pystyyn.

Windows Communication palveluoperaatiot ovat tapa määritellä metodeita serverille. Tällaisia metodeita voi olla esimerkiksi valmiin kyselyn luominen palvelimen puolelle, tai datan käsittelyä ennalta määritellysti kuten duplikaattien poisto. Käyttääkseen palveluoperaatioita on metodille lisättävä [WebGet] tai [WebInvoke] attribuutti. Tukeakseen kyselyä metodin on palautettava IQueryable –instanssi. (Service Operations. 2013.)

Palveluoperaatioilla lisättiin palveluun yleisesti käytettyjä hakuja. Esimerkiksi ottelulistojen yhden kilpailun osalta onnistuu haulla: usupaservice.svc/GetAllMatchLists(0), missä 0 on kilpailun tunniste. Kyseinen metodi palauttaa ottelulistat numeroittain, ottelut oikeassa järjestyksessä ja otteluihin liittyvät tiedot kuten sarja, kierros ja painijat.

#### **9.3 Palvelun integrointi**

Ennen palvelua tietokanta kuljetettiin järjestelmän mukana kilpailujärjestäjän mukana kilpailupaikalle. Tällainen ratkaisu sopii, mikäli järjestelmän käyttäjiä on vain yksi taho, eikä tiedon jakaminen ole oleellista. Kilpailupaikalle järjestettiin langaton verkko, jossa tietokanta ja käyttäjäkoneet olivat suoraan kiinni (ks. kuvio 17).

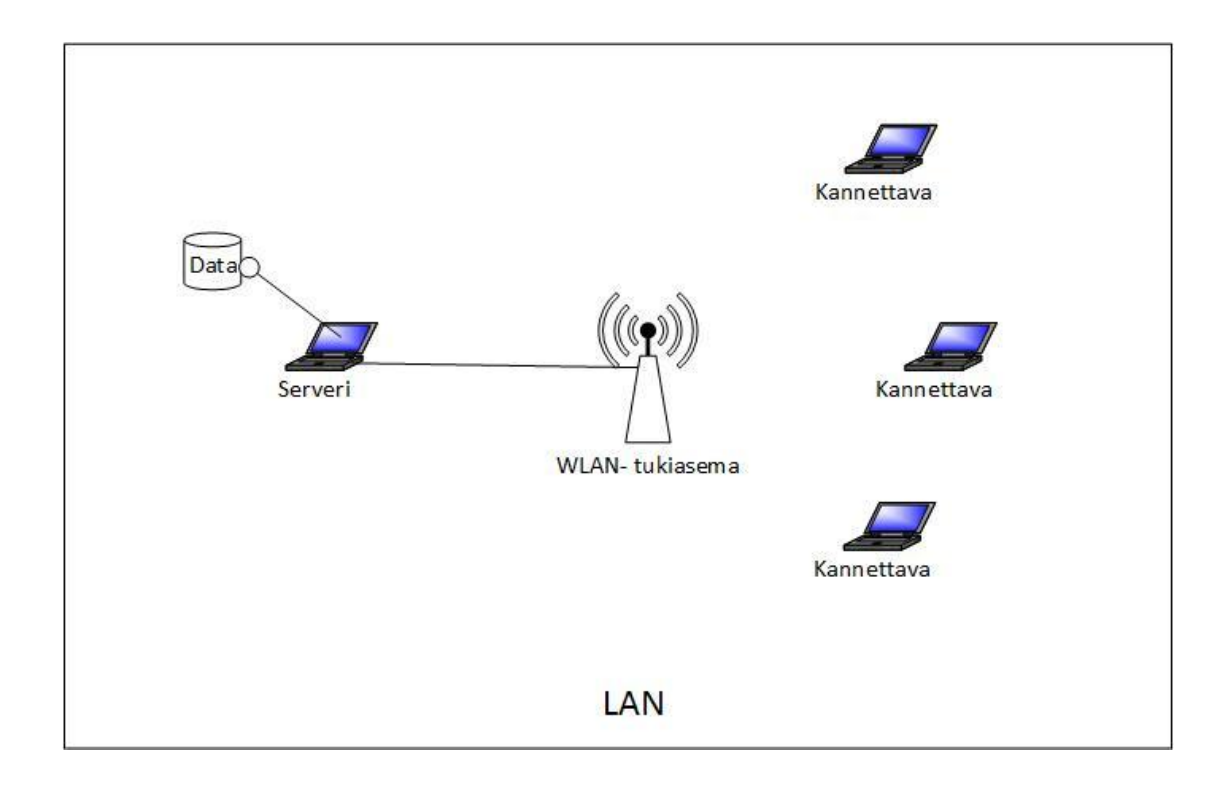

<span id="page-39-0"></span>Kuvio 17. Järjestelmä yhdellä serverillä

Päätietokanta siirretään verkkoon, josta jokainen järjestelmän osanen voi sitä käyttää synkronisesti tai asynkronisesti. Tietokanta ja palvelu on tarkoitus siirtää pilvipalvelimelle, ja paikallinen tietokanta sekä sen liitännäiset sovellukset päivittävät päätietokantaa (ks. kuvio 18). Mikäli kilpailupaikalla on mahdollisuus internetyhteydelle, ei paikallista tietokantaa välttämättä tarvita vaan tieto päivitetään suoraan päätietokantaan. Tällöin kotiyleisö saa mahdollisimman reaaliaikaista tietoa tuloksista.

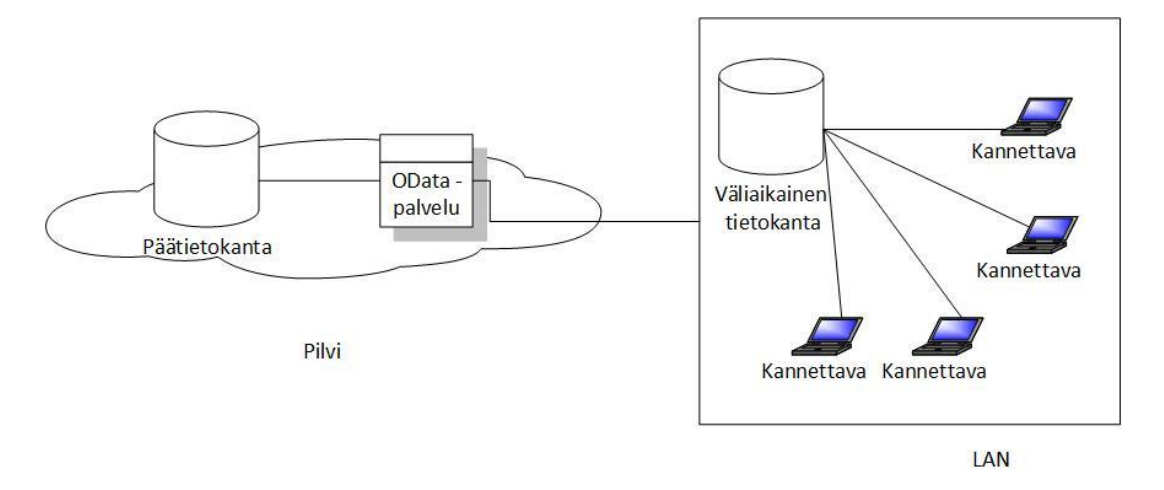

<span id="page-40-0"></span>Kuvio 18. Järjestelmän yleiskuvaus

Palveluun lisätään valtuudet, joiden avulla voidaan määrittää, kuka voi palvelua käyttää, mitä tietoja käyttäjä voi lukea, päivittää, lisätä tai poistaa. Jokaisella käyttäjällä on eri oikeus eri tauluihin riippuen asettamista valtuuksista. Käyttäjä voi esimerkiksi vain lukea muutamaa taulua, päivittää jotain niistä, lisätä joihinkin tauluihin tai jopa poistaa tauluja. Yhdellä pääkäyttäjällä on kaikki oikeudet kaikkiin tietokannan tauluihin.

Usean tietokannan käyttö aiheuttaa haasteita tiedon eheyteen. On varmistettava, että paikalliseen tietokantaan saadaan ilmoittautumisen kautta oikeat henkilöt ja kilpailu eikä päällekkäisiä tietoja saa esiintyä. Tätä varten on sovittava tietty määrä tietoja, joiden päällekkäisyys on mahdollisimman epätodennäköistä. Esimerkiksi pelkän kokonimen tarkistaminen ei toimi, koska tiedossa on jo useampi samanniminen painija Suomessa. Syntymävuoden lisääminen tähän tarkastukseen tuo jo paljon helpotusta, mutta vielä seuran tarkistaminen lisää varmuutta.

# **10 Tietoturva**

Avoimessa internetissä sijaitsevan tietovaraston tietoturvaa ei voi liioitella. Yleensä tietoa halutaan säilyttää sen arvon vuoksi. Monella yrityksellä voi olla tietoa, jonka leviäminen kilpailijoiden leireihin aiheuttaisi vaikeuksia liiketoiminnalle. Tieto voi olla

myös muutoin varjeltua kuten yksityinen tieto tai tieto, jonka väärinkäyttö halutaan evätä.

Painijärjestelmän kannalta tiedon suojaaminen on tärkeää tiedon hyväksikäytön ehkäisemiseksi. Mahdollisen liiketoiminnan kannalta on toivottavaa, että tietoa käyttävät vain järjestelmän komponentit, jolloin käyttäjät pysyvät yhden järjestelmän parissa mahdollisimman paljon ja sponsoritulot voidaan pitää yhdessä paikassa.

Suojattavia kohteita järjestelmässä on väliaikainen tai pysyvä palvelin, langaton lähiverkko, tietokanta ja käyttökoneet. Palvelun tai palvelimen tietoturvaa voi hoitaa monella eri tapaa. Rajoitetun tapa on pitää tieto avoimena vain sallittuihin osoitteisiin esimerkiksi lähiverkkoon. Painijärjestelmän palvelun tietoturva kuitenkin tehtiin kirjautumisjärjestelmällä. Siinä käyttäjältä, joka yrittää saada yhteyden palveluun, pyydetään käyttäjätunnus sekä salasana, joiden on oltava oikea yhdistelmä ennalta määrätysti. Käyttäjätunnukseen kuuluu valtuus, jolle määritellään oikeudet tiedon lukuun, muokkaamiseen tai poistamiseen.

# **11 Johtopäätökset**

Työssä pyrittiin saamaan painijärjestelmään lähemmäs tuotetta, joka olisi valmis kaupallistamisvaiheeseen. Tässä onnistuttiin asetettujen vaatimusten mukaisesti. Ennen kaupallistamisvaihetta täytyy vielä kuitenkin vielä hahmottaa tuotteen jakelukanavia, joiden kautta tuotetta viedään suuremmille markkinoille. Kansainvälisille markkinoille järjestelmää viedessä tulisi myös vielä ottaa huomioon järjestelmän lokalisointi eri maiden tarpeisiin. Järjestelmän käyttöohjeiden laajentaminen ja tarkentaminen jäävät myöhemmäksi. Tässä työssä luodut kuvalliset käyttöohjeet luovat kuitenkin pohjaa tulevalle laajemmalle toteutukselle. Järjestelmän laajamittaista dokumentointia ei toteutettu tässä työssä ajan puutteen vuoksi. Pelkästään laajan käyttöohjeistuksen tekemisestä olisi voinut laajuudeltaan tehdä melkein oman työnsä.

Järjestelmän jatkuva kehitys onnistui työn ohella hyvin. Toimintavarmuus on kehittynyt oletetulla tavalla niin vanhan järjestelmän kuin uusien komponenttienkin osalta. Koodin luettavuuden ja kommentoinnin parantamisen myötä myös puitteet järjestelmän jatkokehitykselle ovat parantuneet. Tehtyjen muutoksien vuoksi myös muilla kuin järjestelmän kehityksessä alusta asti olleilla on helpompaa siirtyä projektin pariin.

Tuotteistuksen ohella kehitetty tietokantapalvelua ei saatu integroitua järjestelmään. Palvelu jäi kehityksessä tavoitteiden ulkopuolelle kehityspalvelimen puutteen vuoksi. Työn tuloksena saatu palvelu kykenee tiedon lukemiseen, päivittämiseen, lisäämiseen ja poistamiseen. Tietojen automaattiseen siirtämiseen päätietokannan ja väliaikaisen tietokannan välillä toteutettu palvelu ei kuitenkaan vielä kykene.

Muihin vastaaviin painikilpailuiden järjestämistä auttaviin ohjelmiin verrattuna työssä käsitelty järjestelmä on helppokäyttöisempi ja toiminnoltaan laajempi. Tuotteistuksen avustamana päästiin myös erittäin lähelle luotettavuustasoa, joka kaupalliselta ohjelmalta vaaditaan.

Järjestelmää voi alkaa viedä seuratasolta korkeammalle tasolle kansallisiin painiliittoihin. Suomessa seuroja, jotka voisivat ottaa järjestelmän käyttöön, on noin sata. Yhtenä ideana olisi, että Suomen painiliitto ottaisi järjestelmän jaeltavaksi seuroille, ja järjestelmän käyttöoikeudesta perittävä hinta sisältyisi painijoiden lisenssimaksuun. Toisena vaihtoehtona seurat maksaisivat painiliitolle kiinteän hinnan käyttöoikeudesta ja seurat voisivat periä tarvittavat maksut painijoiden seuratuesta.

Jatkokehityksessä voi keskittyä järjestelmän edelleen parannettuun luotettavuuteen, muiden ottelujärjestelmien laajennukseen, videopalveluun, pienempien ominaisuuksien lisäämiseen sekä tietokantapalvelun, että ilmoittautumisjärjestelmän täydelliseen integroimiseen.

# **Lähteet**

Aarne M. 2008. Dokumenttienhallintajärjestelmän tuotteistaminen tietylle kohderyhmälle. Opinnäytetyö. Satakunnan ammattikorkeakoulu, tietojenkäsittelyn koulutusohjelma.

About MySQL. n.d. Viitattu 25.3.2013. [http://www.mysql.com/about/.](http://www.mysql.com/about/)

Entity Data Model. 2012. viitattu 13.3.2013. [http://msdn.microsoft.com/en-us/library/ee382825.aspx.](http://msdn.microsoft.com/en-us/library/ee382825.aspx)

Haikala, I & Mikkonen, T. 2011. Ohjelmistotuotannon käytännöt. 12. uud. p. Helsinki: Talentum.

Integrointi- ja järjestelmätestaus. n.d. Viitattu 4.5.2013. [http://cs.joensuu.fi/tSoft/testaus.htm#asennustesti.](http://cs.joensuu.fi/tSoft/testaus.htm#asennustesti)

Introduction. n.d. Esittely Open Data –protokollasta. Viitattu 8.2.2013. [http://www.odata.org/introduction.](http://www.odata.org/introduction)

Introduction to the C# Language and the .NET Framework. n.d. 25.3.2013. [http://msdn.microsoft.com/en-us/library/vstudio/z1zx9t92.aspx.](http://msdn.microsoft.com/en-us/library/vstudio/z1zx9t92.aspx)

Jaakkola, E., Orava, M. & Varjonen, V. 2009. Palvelujen tuotteistamisesta kilpailuetua - Opas yrityksille. 2009. Helsinki: Tekes.

Käytettävyys. n.d. Viitattu 2.5.2013. [http://creause.wikispaces.com/kaytettavyys.](http://creause.wikispaces.com/kaytettavyys)

Käyttöohje. n.d. Viitattu 25.3.2013. [www.cs.tut.fi/ohj/dokumenttipohjat/pohjat/kayttoohje/hytt\\_drkayttoohje.doc](http://www.cs.tut.fi/ohj/dokumenttipohjat/pohjat/kayttoohje/hytt_drkayttoohje.doc)*.*

Ohjelmiston testaus ja laatu. Laadunvarmistuksen vaiheet. n.d. Viitattu 4.5.2013. [http://webd.savonia.fi/home/ktrasse/muut/testaus\\_laatu/laatu\\_1.pdf.](http://webd.savonia.fi/home/ktrasse/muut/testaus_laatu/laatu_1.pdf)

Ohjelmistojen tuotteistaminen ja kaupallistaminen. 2003. Viitattu 04.04.2013. [http://www.cs.helsinki.fi/u/eahyvone/courses/ohli/opro03/IdeastaLiiketoimintaan03](http://www.cs.helsinki.fi/u/eahyvone/courses/ohli/opro03/IdeastaLiiketoimintaan03-01-16.pdf) [-01-16.pdf.](http://www.cs.helsinki.fi/u/eahyvone/courses/ohli/opro03/IdeastaLiiketoimintaan03-01-16.pdf)

Ohjelmistotuote. n.d. Viitattu 28.3.2013. [http://www.oamk.fi/sbc/ohjelmistotuote/ohjelmistotuote/ohjelmistotuote.htm.](http://www.oamk.fi/sbc/ohjelmistotuote/ohjelmistotuote/ohjelmistotuote.htm)

Painitiedote. Viitattu 24.3.2013. [http://www.lahdenahkera.fi/paini/tiedotteet.](http://www.lahdenahkera.fi/paini/tiedotteet)

Parantainen, J. 2008. Tuotteistajan pikaopas 3.0. Espoo: Noste Oy.

Quinn, L. 2012. Extensible Markup Language. Viitattu 14.3.2013. [http://www.w3.org/XML/.](http://www.w3.org/XML/)

Subversion. Peruskäsitteitä versionhallinnasta. n.d. Viitattu 24.3.2013. [http://tortoisesvn.net/docs/release/TortoiseSVN\\_fi/tsvn-basics.html.](http://tortoisesvn.net/docs/release/TortoiseSVN_fi/tsvn-basics.html)

Testaustasot. n.d. Viitattu 2.5.2013. [http://www.oamk.fi/sbc/testaus/testaustasot.htm.](http://www.oamk.fi/sbc/testaus/testaustasot.htm)

The Scrum Guide. Scrumin määritelmä ja pelisäännöt. 2011. Viitattu 3.5.2013. [http://scrumwell.files.wordpress.com/2012/01/scrum-guide-2011-fi-v1.pdf.](http://scrumwell.files.wordpress.com/2012/01/scrum-guide-2011-fi-v1.pdf)

Tuotteenhallinta. n.d. Viitattu 21.4.2013. [http://www.oamk.fi/sbc/ohjelmistotuote/ohjelmistotuote/tuotteenhallinta.htm.](http://www.oamk.fi/sbc/ohjelmistotuote/ohjelmistotuote/tuotteenhallinta.htm)

Tuotteistaminen. n.d. Viitattu 25.4.2013. [http://193.167.122.14/Opari/ontTukiToimTuotteistaminen.aspx.](http://193.167.122.14/Opari/ontTukiToimTuotteistaminen.aspx)

What Is Windows Communication Foundation. 2012. Viitattu 8.2.2013. [http://msdn.microsoft.com/en-us/library/ms731082.aspx.](http://msdn.microsoft.com/en-us/library/ms731082.aspx)

Yleistä tuotteenhallinnasta. n.d. Viitattu 21.4.2013. [http://www.soberit.hut.fi/T-](http://www.soberit.hut.fi/T-76.115/01-02/palautukset/groups/Luolamiehet/t3/tiedostot/Tuotteenhallinta.html)[76.115/01-02/palautukset/groups/Luolamiehet/t3/tiedostot/Tuotteenhallinta.html.](http://www.soberit.hut.fi/T-76.115/01-02/palautukset/groups/Luolamiehet/t3/tiedostot/Tuotteenhallinta.html)

# **Liitteet**

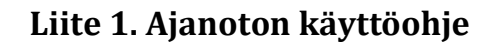

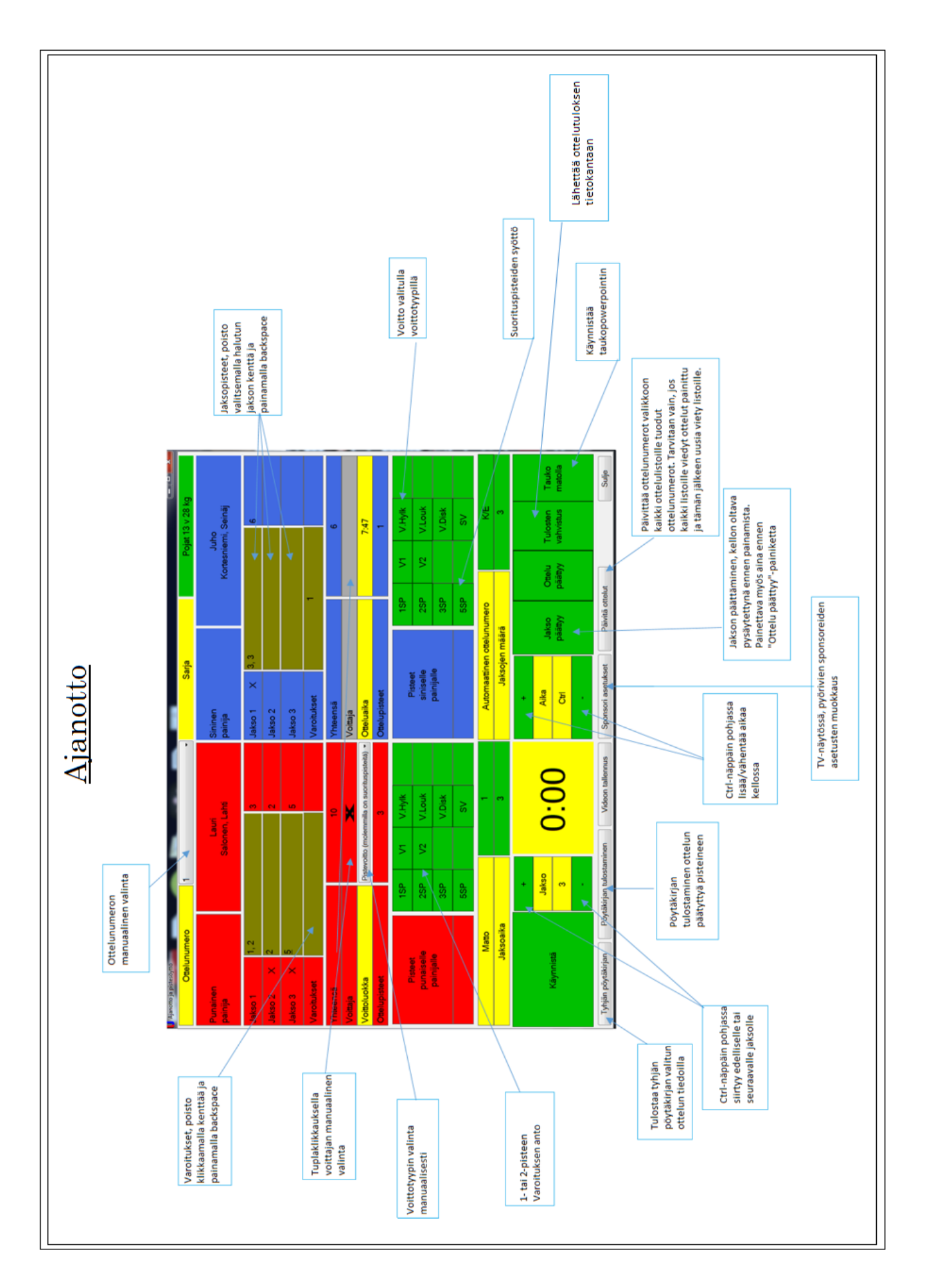

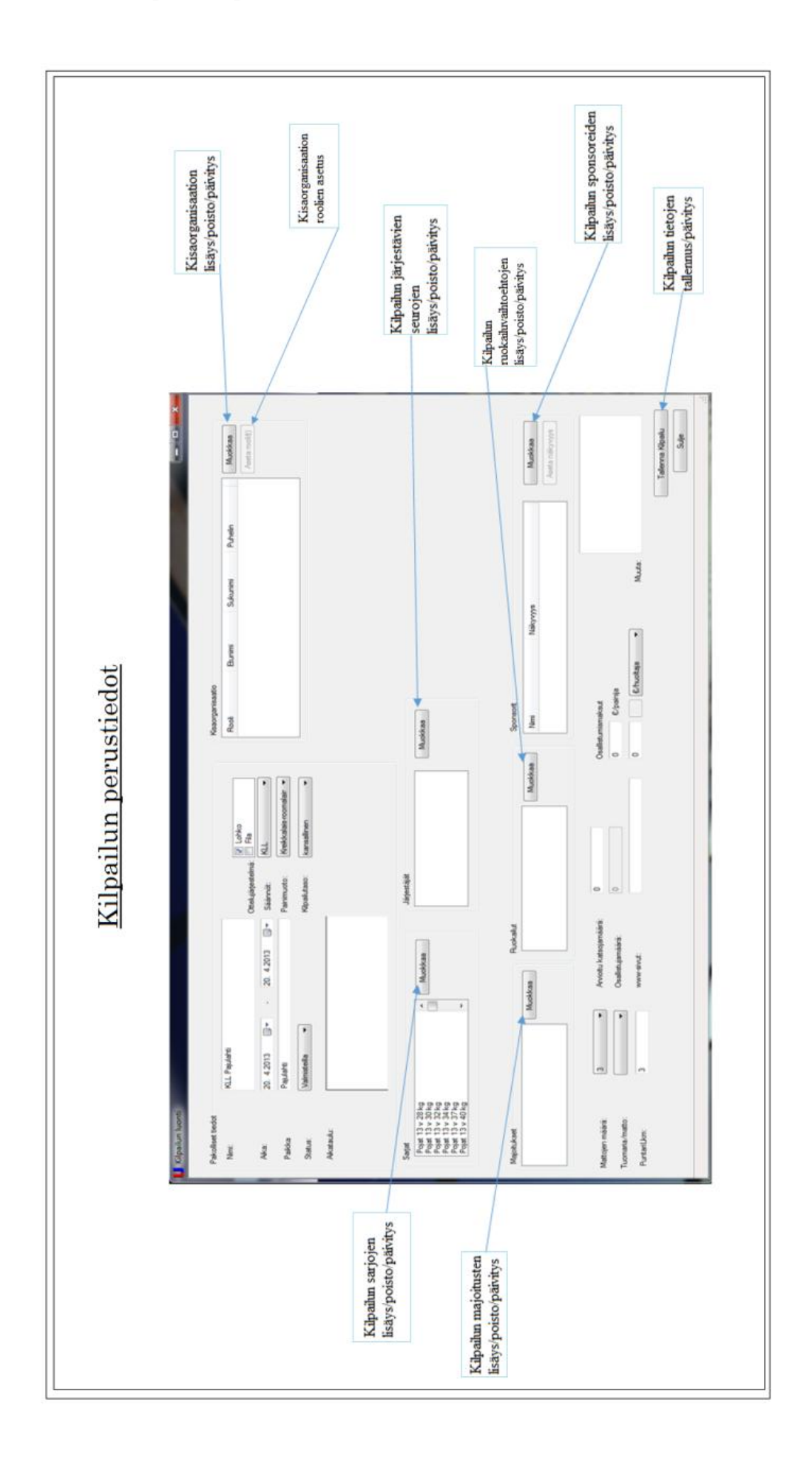

**Liite 2. Kilpailun perustietojen käyttöohje**

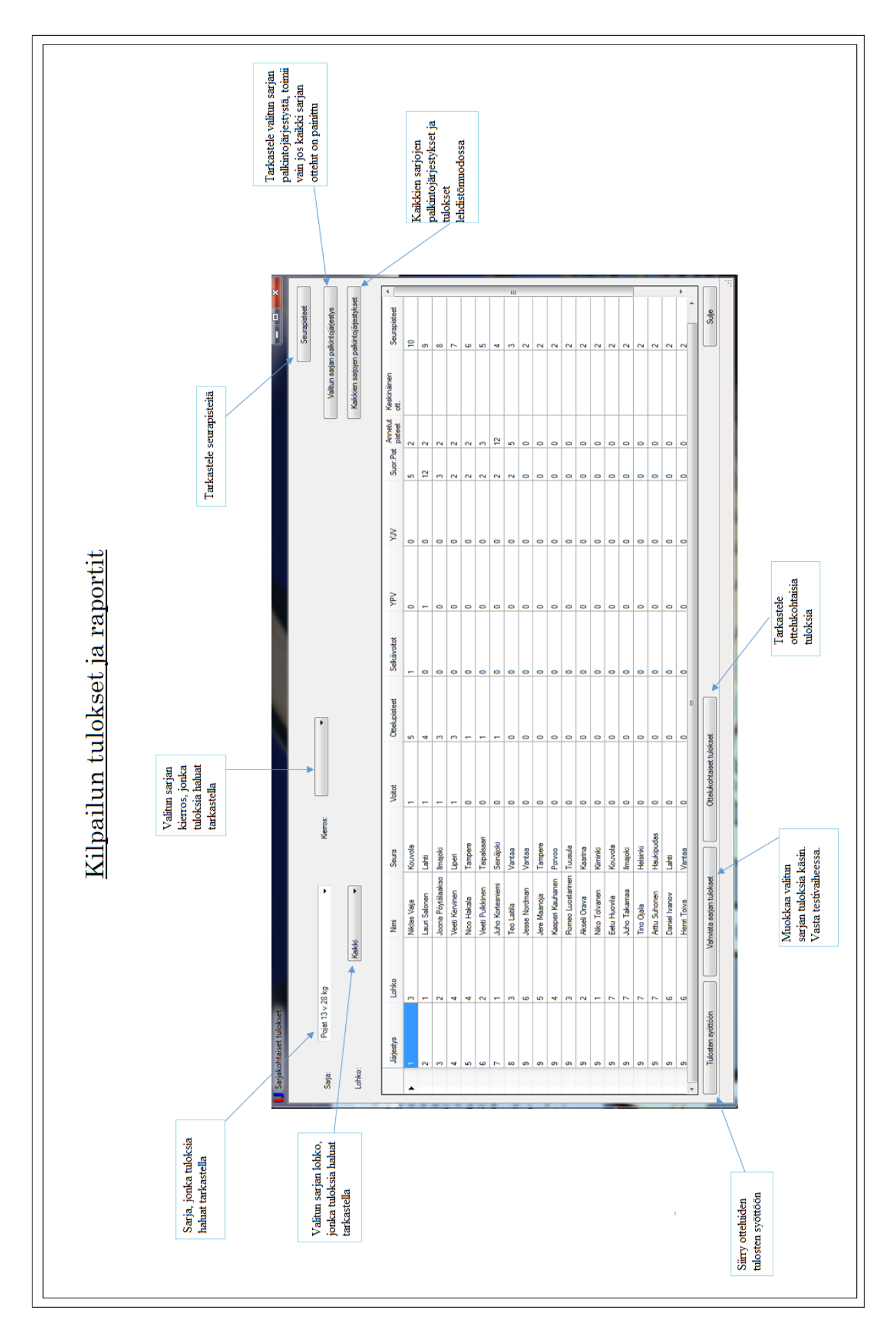

**Liite 3. Kilpailun tulokset ja raportit käyttöohje**

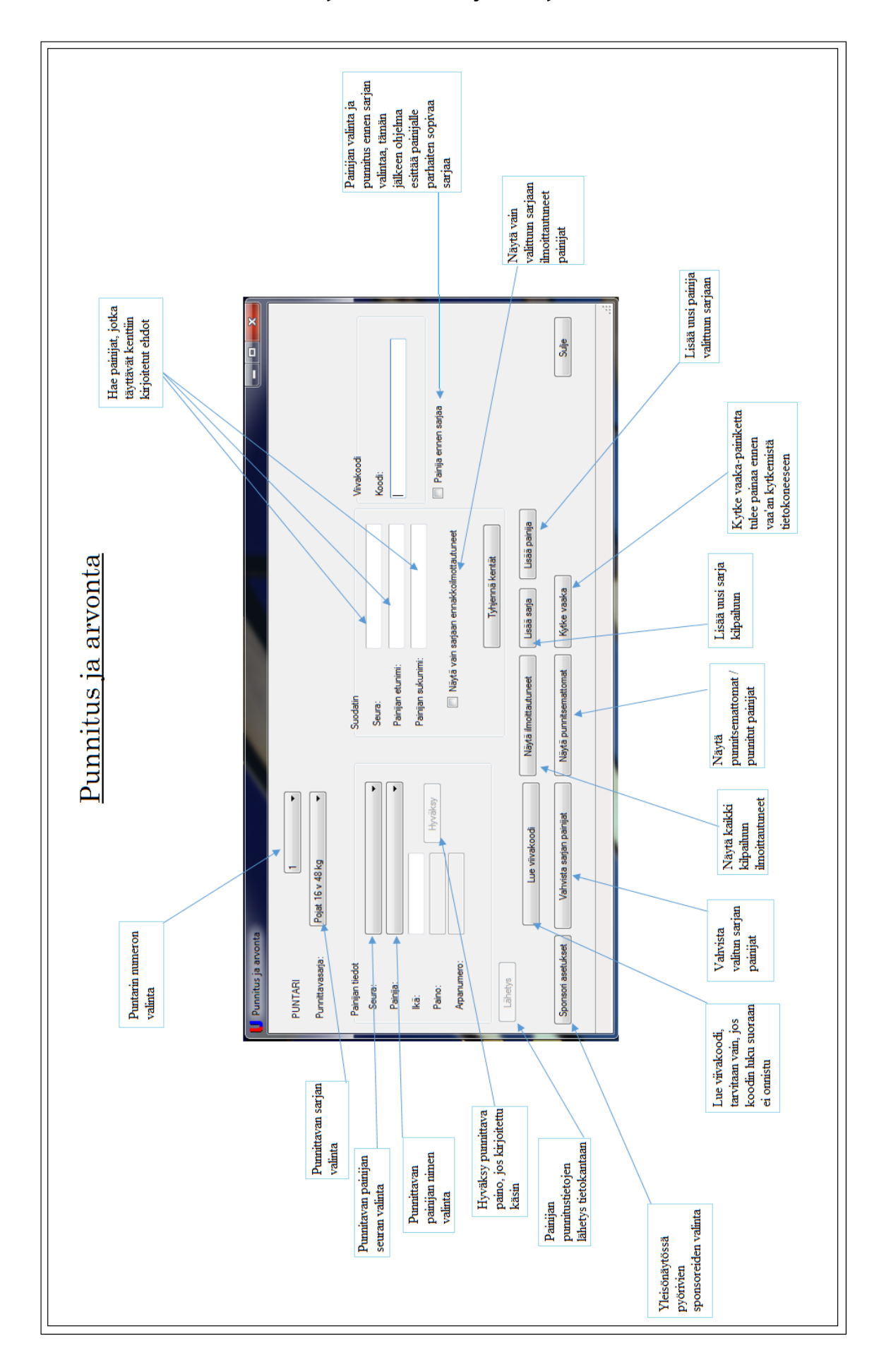

**Liite 4. Punnitus ja arvonta käyttöohje**

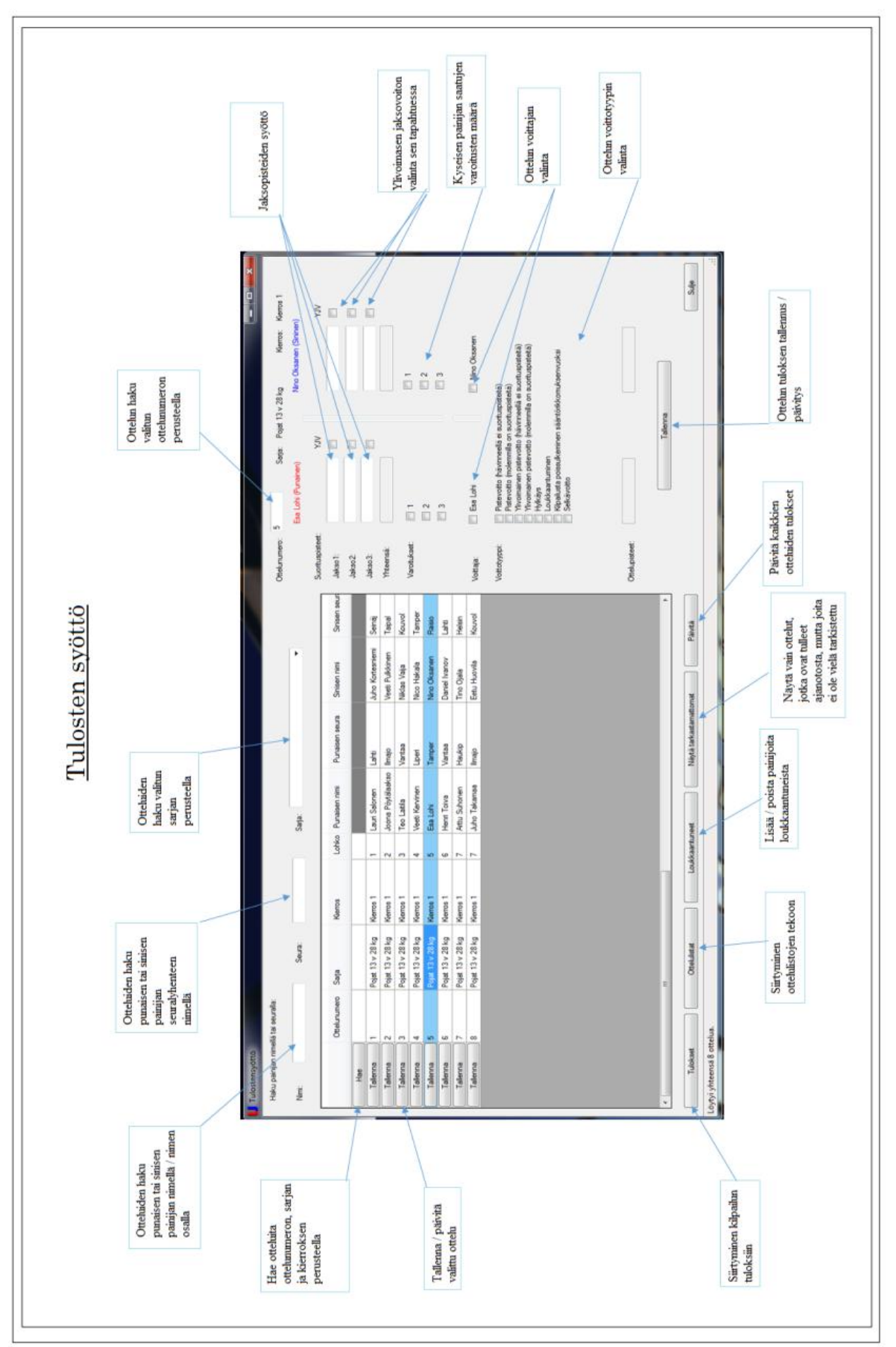

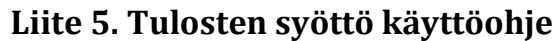

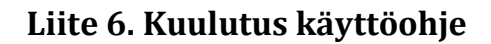

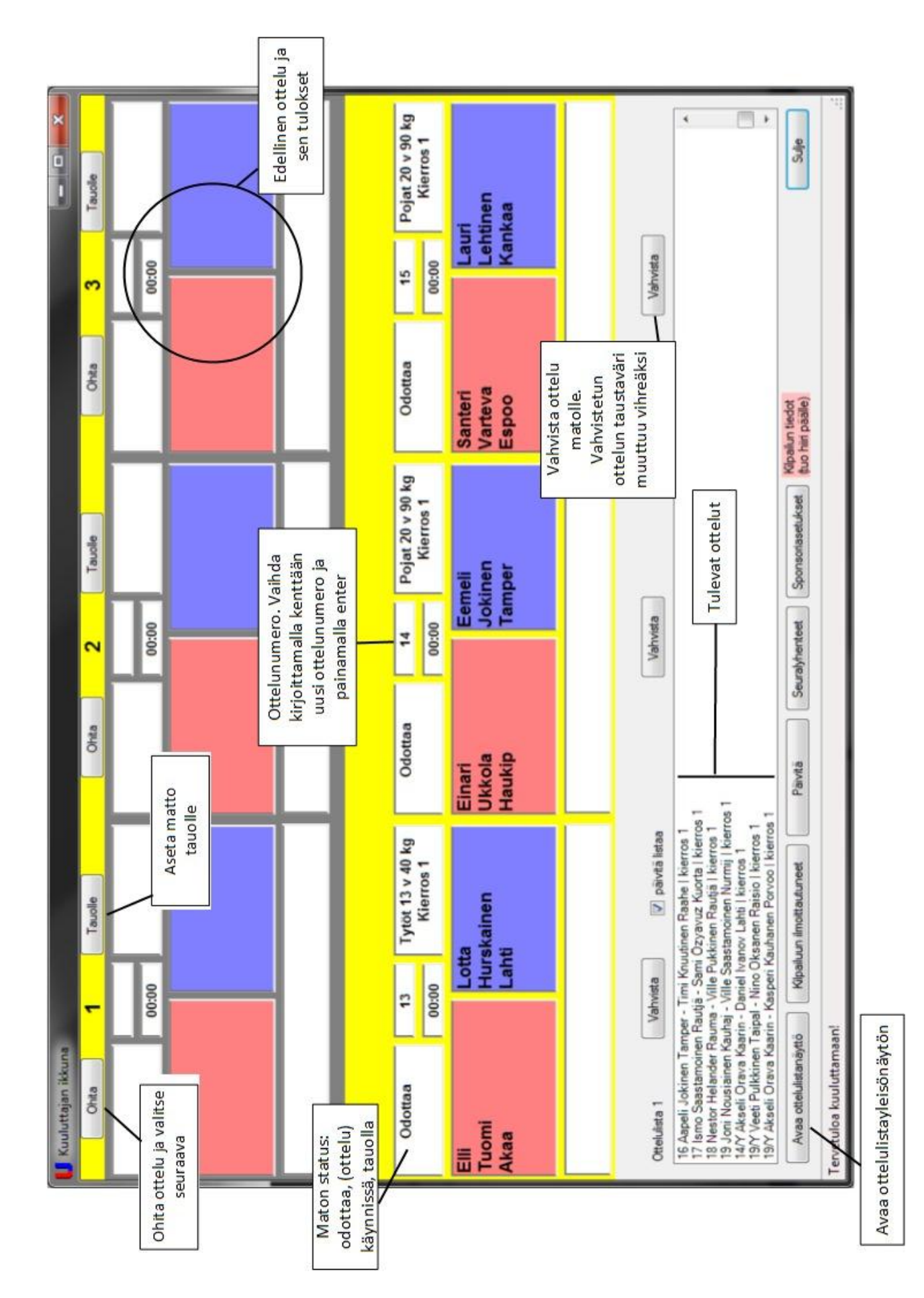

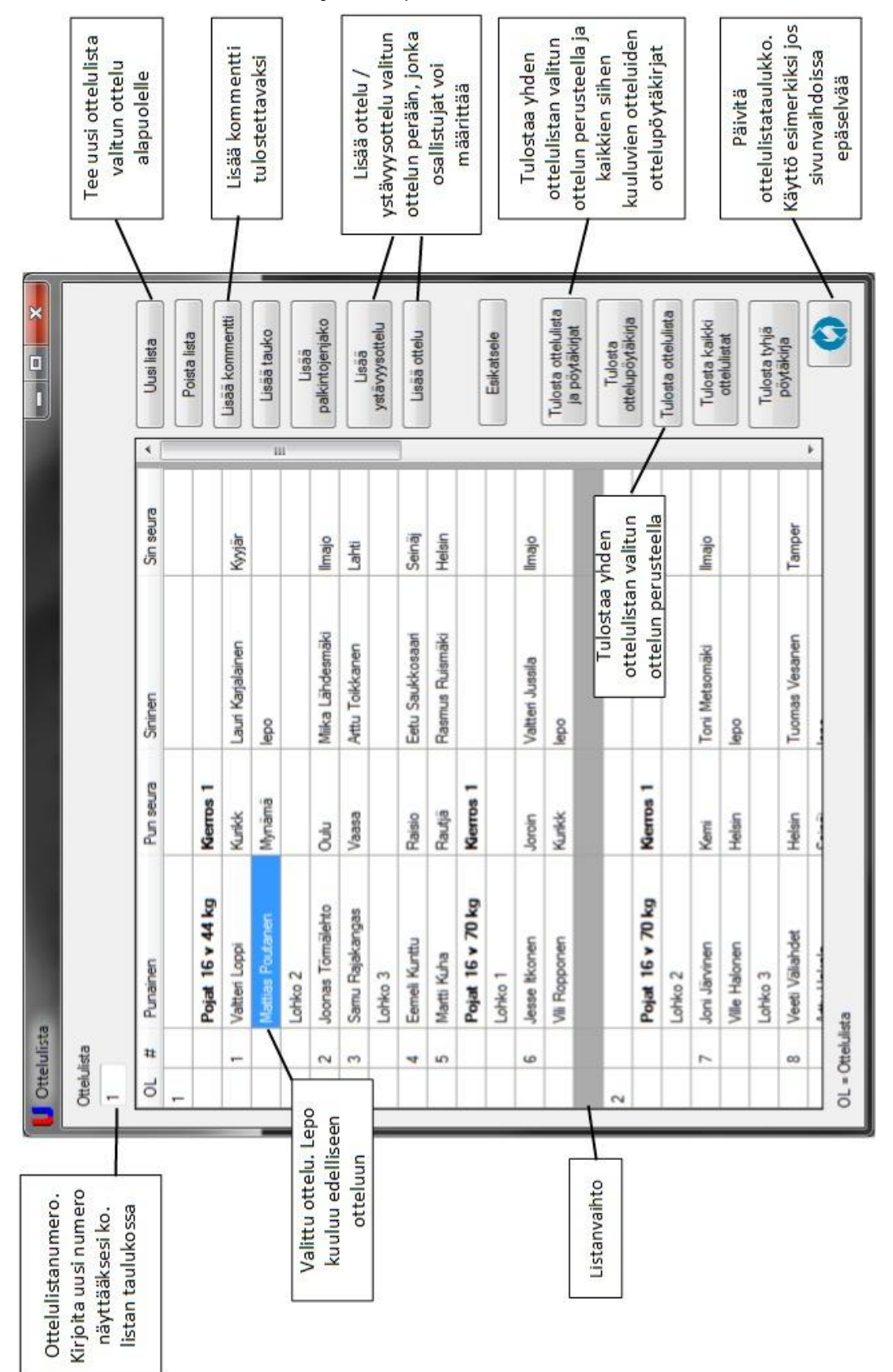

**Liite 7. Ottelulista käyttöohje**

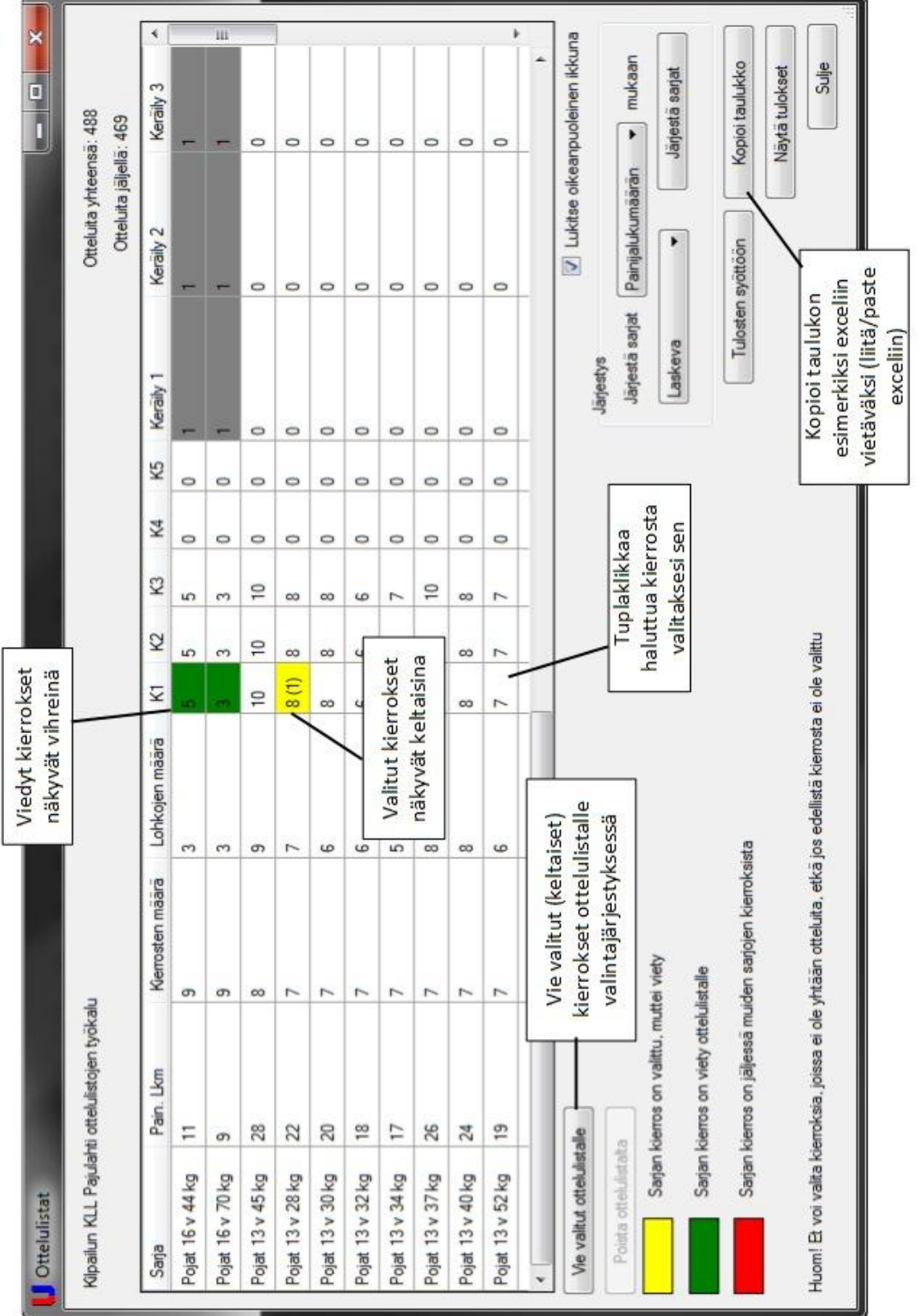

# **Liite 8. Otteluohjelmat käyttöohje**

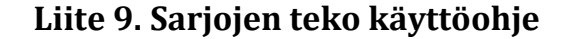

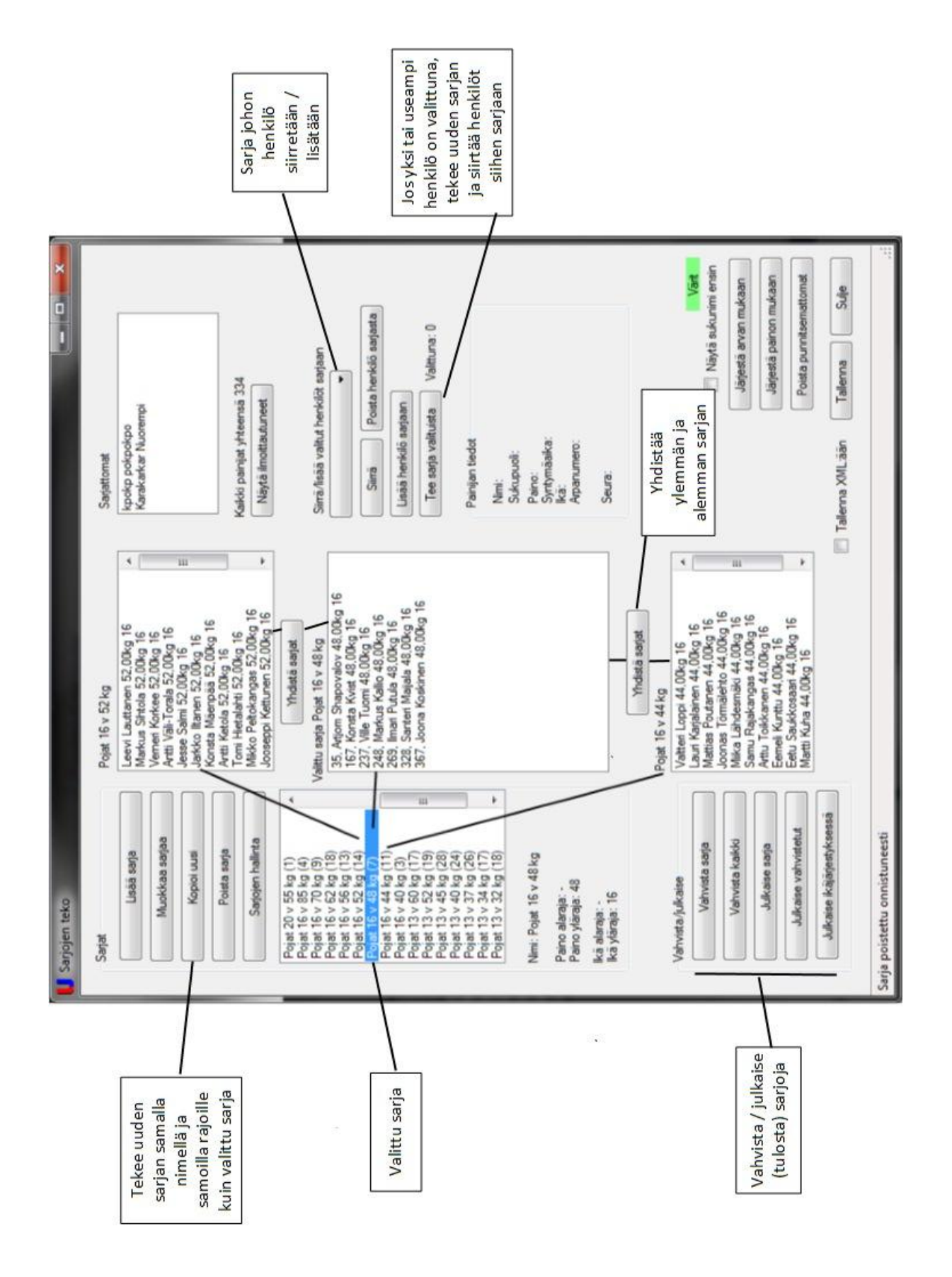

# **Liite 10. Järjestelmän asennusohje**

#### **Asennusohje**

Vain Windowsin versiot XP, Vista, 7 ja 8 ovat tuettuja.

setup.exe USuPaInstaller.msi

- 1. Paikallista asennuspaketti ja klikkaa kahdesti setup-tiedostoa
- 2. Jos kohtaat virheilmoitukset, että toinen versio ohjelmasta on jo asennettu, katso Poisto-ohje
- 3. Mikäli kysytään lupaa antaa ohjelman tehdä muutoksia tietokoneeseen, vastaa kyllä
- 4. Paina Seuraava (tai Next) kunnes ohjelma aloittaa asennuksen
	- Mikäli tulee taas kysymys annetaanko ohjelman tehdä muutoksia, vastaa kyllä
- 5. Kun ohjelma sanoo, että asennus on valmis paina Sulje (tai Close)
- 6. Ohjelma on asennettu!

#### **Poisto-ohje**

1. Käynnistä ohjelmistopaneeli (tai control panel) Windows-napin takaa

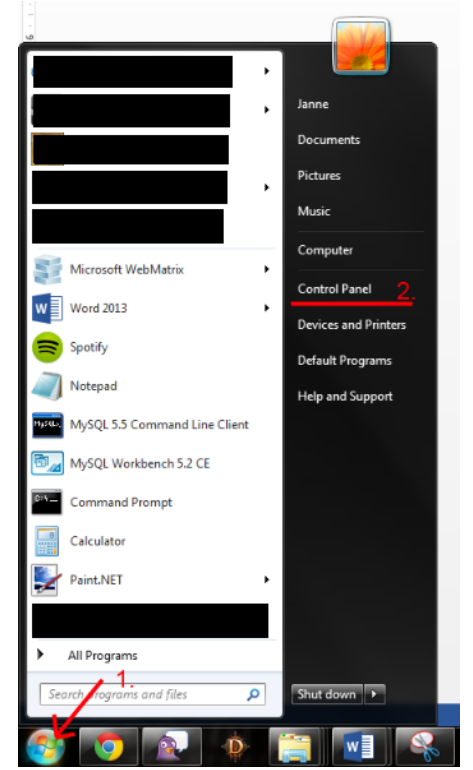

Esimerkki englanninkielisestä Windows 8 –käyttöjärjestelmästä

2. Valitse Ohjelmat (tai Programs) ja Poista ohjelma (tai Uninstall a program)

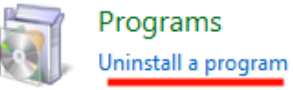

3. Eteen pitäisi tulla seuraavanlainen näkymä eri teksteillä

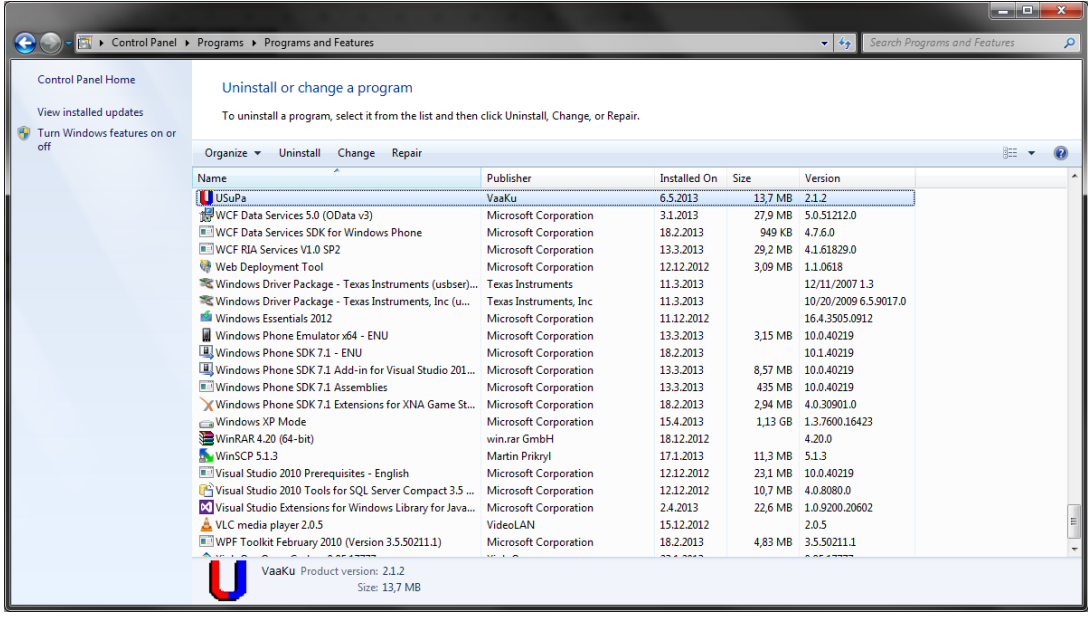

- 4. Etsi listasta kohta USuPa (kuvassa valittuna) ja paina Poista (tai Uninstall)
- 5. Vastaa kyllä, jos kysytään varmistus poistamiseen
- 6. Vastaa kyllä, jos kysytään annetaanko ohjelman tehdä muutoksia koneeseen
- 7. Ohjelma on poistettu ja sen pitäisi olla poissa kuvassa näkyvästä listasta

# **Liite 11. Järjestelmän pystytysohje**

Tämä ohje sisältää järjestelmän verkon pystyttämisen ja koneiden liittämisen siihen. Muut koneeseen liitettävät laitteet eivät sisälly tähän.

- 1. Laita reititin sekä langaton tukiasema seinään kiinni
- 2. Aseta verkkokaapelit reitittimestä langattomaan tukiasemaan sekä reitittimestä palvelimeen (serveriin)
- 3. Käynnistä palvelin
- 4. Kun palvelin ja langaton tukiasema on käynnistynyt täysin, käynnistä muut koneet
- 5. Ellei tietokone yhdistä suoraan verkkoon *JarjestelmaWLAN,* yhdistä kone siihen valitsemalla verkko oikean alakulman verkkoikonista. Suojatunnuksen saat kilpailujärjestäjältä
- 6. Käynnistä USuPa, kun tietokone on yhdistynyt verkkoon
- 7. Verkko ja järjestelmä ovat käyttövalmiita